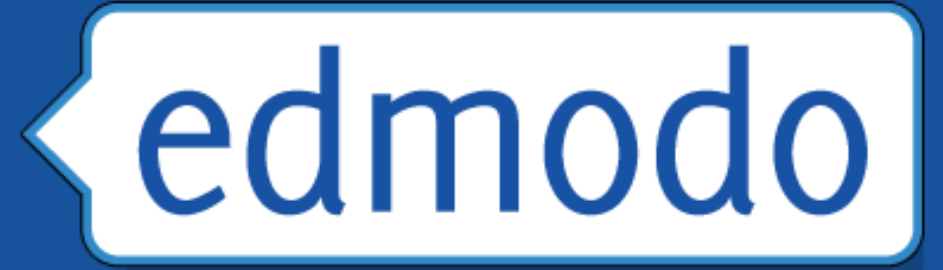

# A Guide for Getting Started

Ray Leftridge Computer Technology Teacher Oakwood Adventist Academy rleftridge@oakwood.edu 256-701-4550

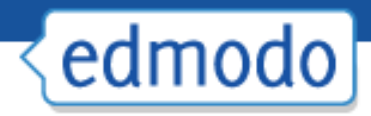

# What is Edmodo?

- Free social learning network for Þ teachers, students, schools and districts
- $\blacktriangleright$  Provides an engaging platform for blended learning and safe, productive social networking
- Safe and easy way to:
	- − Connect
	- − Exchange ideas
	- − Share content
	- − Access homework, grades and school notices.

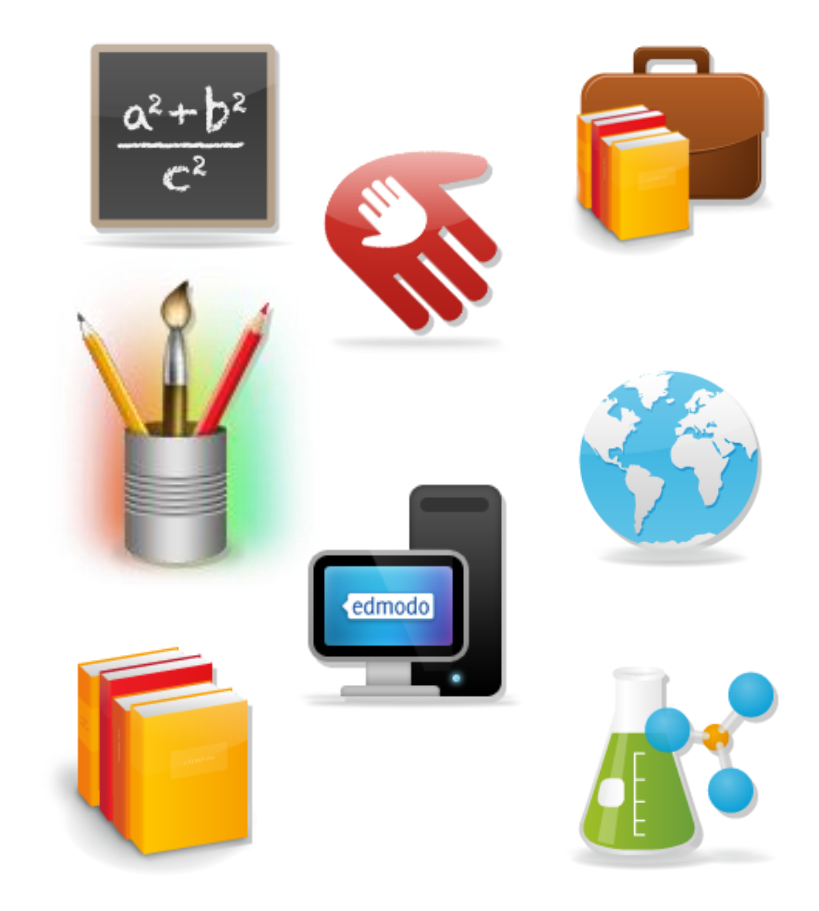

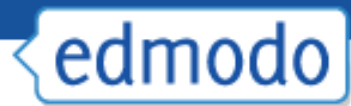

### **Founded in late 2008, now transforming classrooms for millions of users worldwide** <http://about.edmodo.com/>

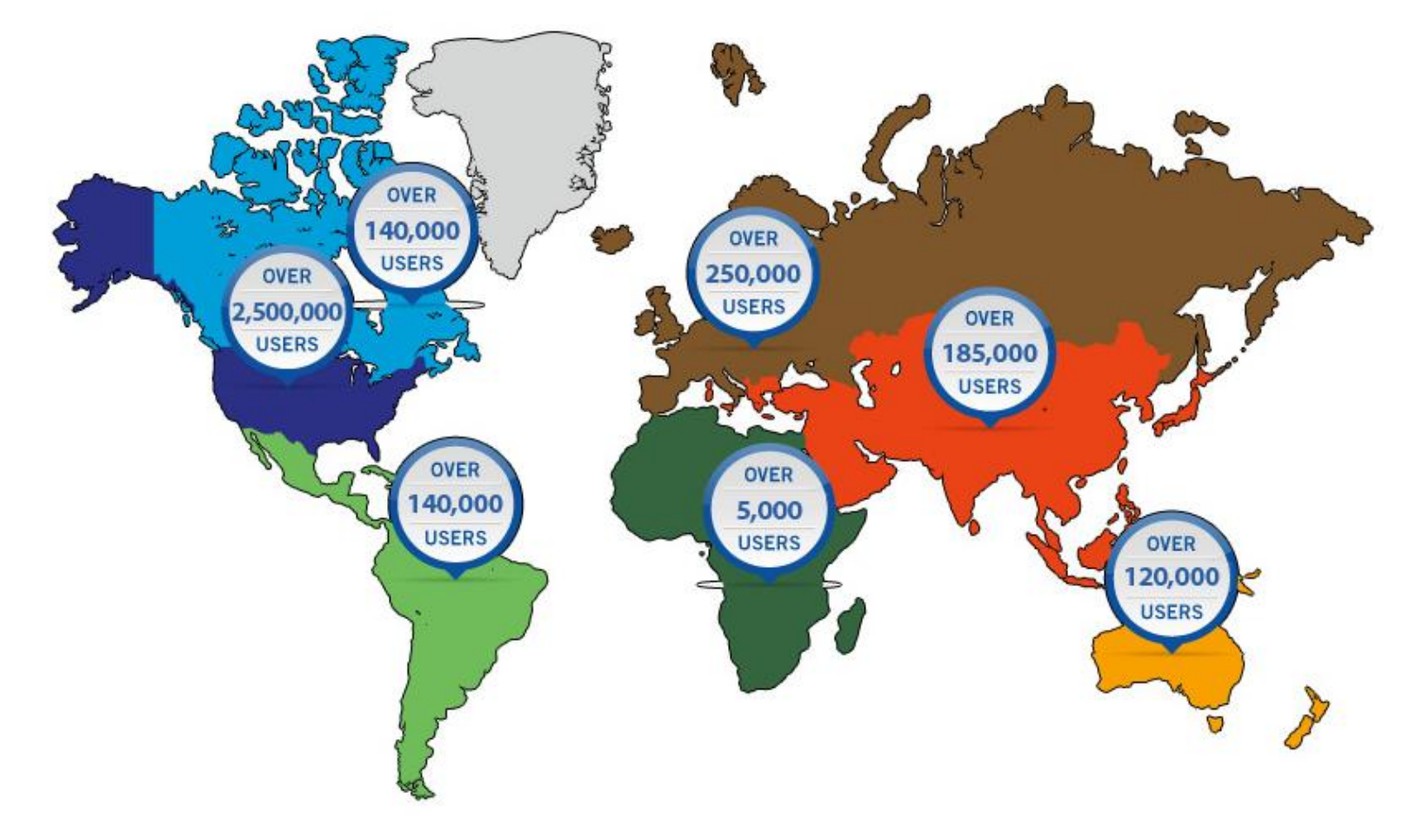

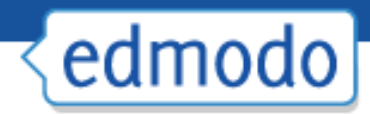

# **Security**

- Closed environment
- No private information required from students
- $\blacktriangleright$  Students join classes by the invitation of their teacher only
- ▶ Students cannot directly message one another
- All communications are archived Þ.
- Teacher has full management Þ control
- ▶ Sub domains allow district administrators greater control

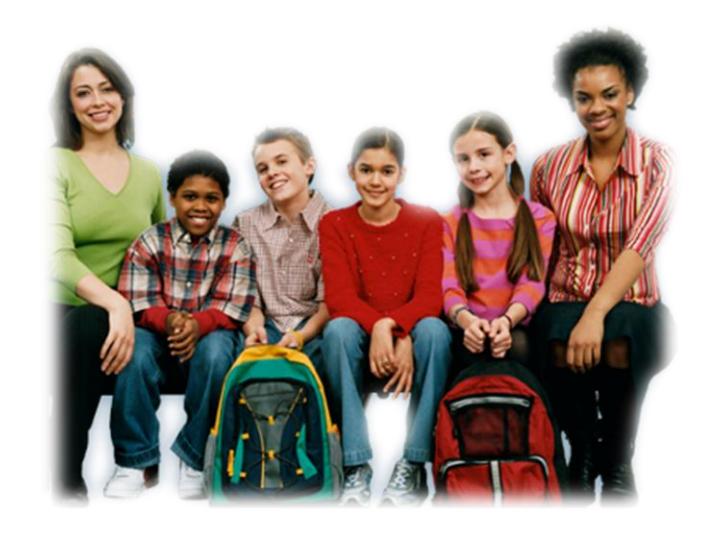

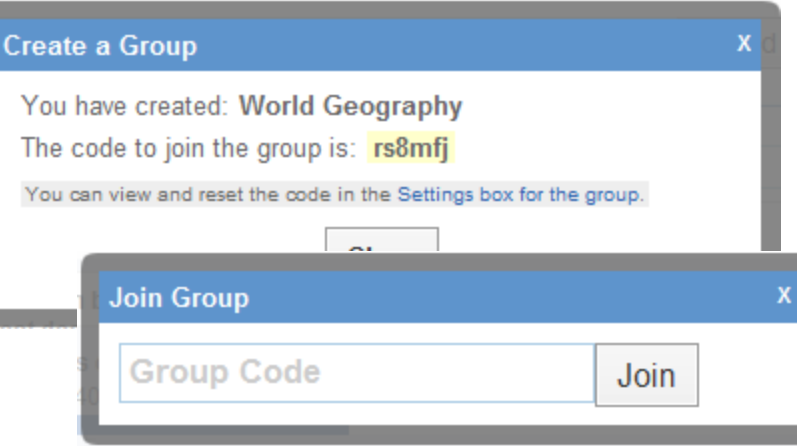

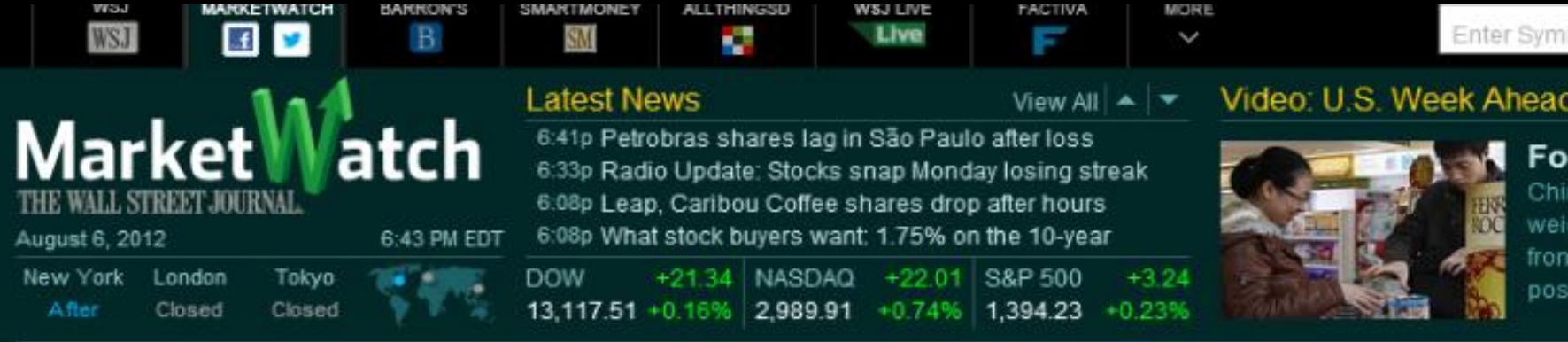

Home **News Viewer** Markets Investing Personal Finance Industries Economy/Politics Trading Deck **Jobs** 

PRESS RELEASE

July 19, 2012, 3:01 a.m. EDT

#### **Edmodo Secures \$25 Million in Series C Funding** Round Led by NEA; Fuels Increased Growth, **Momentum in K-12 Learning**

NEA General Partner, Tony Florence, Joins Edmodo's Board

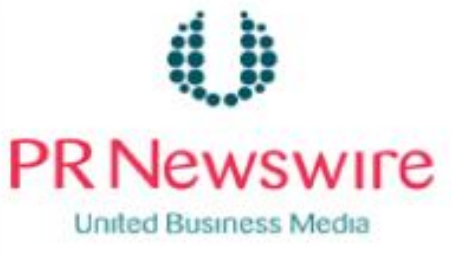

SAN MATEO, Calif., July 19, 2012 /PRNewswire via COMTEX/ -- Edmodo, the free and secure K-12 social learning network, today announced it has closed a \$25 million Series C funding round led by new investor New Enterprise Associates, Inc. (NEA), including participation from existing investors Greylock Partners, Benchmark Capital, Union Square Ventures, and Learn Capital. The company also announced the appointment of NEA

General Partner Tony Florence to Edmodo's board. With this financing, Edmodo has raised \$47.5 million to date.

Edmodo enables educators to connect with each other and their students in a safe and secure way. From their browser or any mobile device or smartphone, teachers use Edmodo to conduct thoir classroom and thoir professional dovelopment conversations

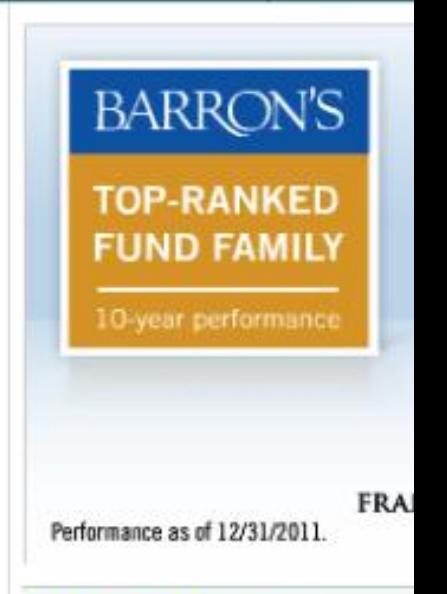

#### **Most Popular**

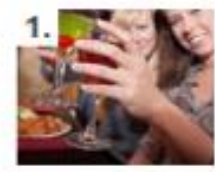

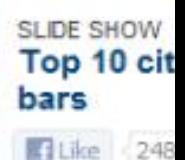

Log in

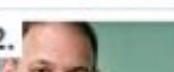

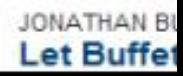

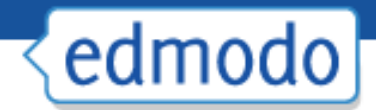

# Why Should We Use Edmodo?

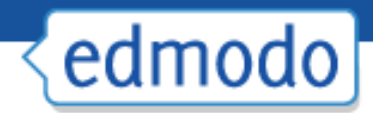

#### Create Your Account

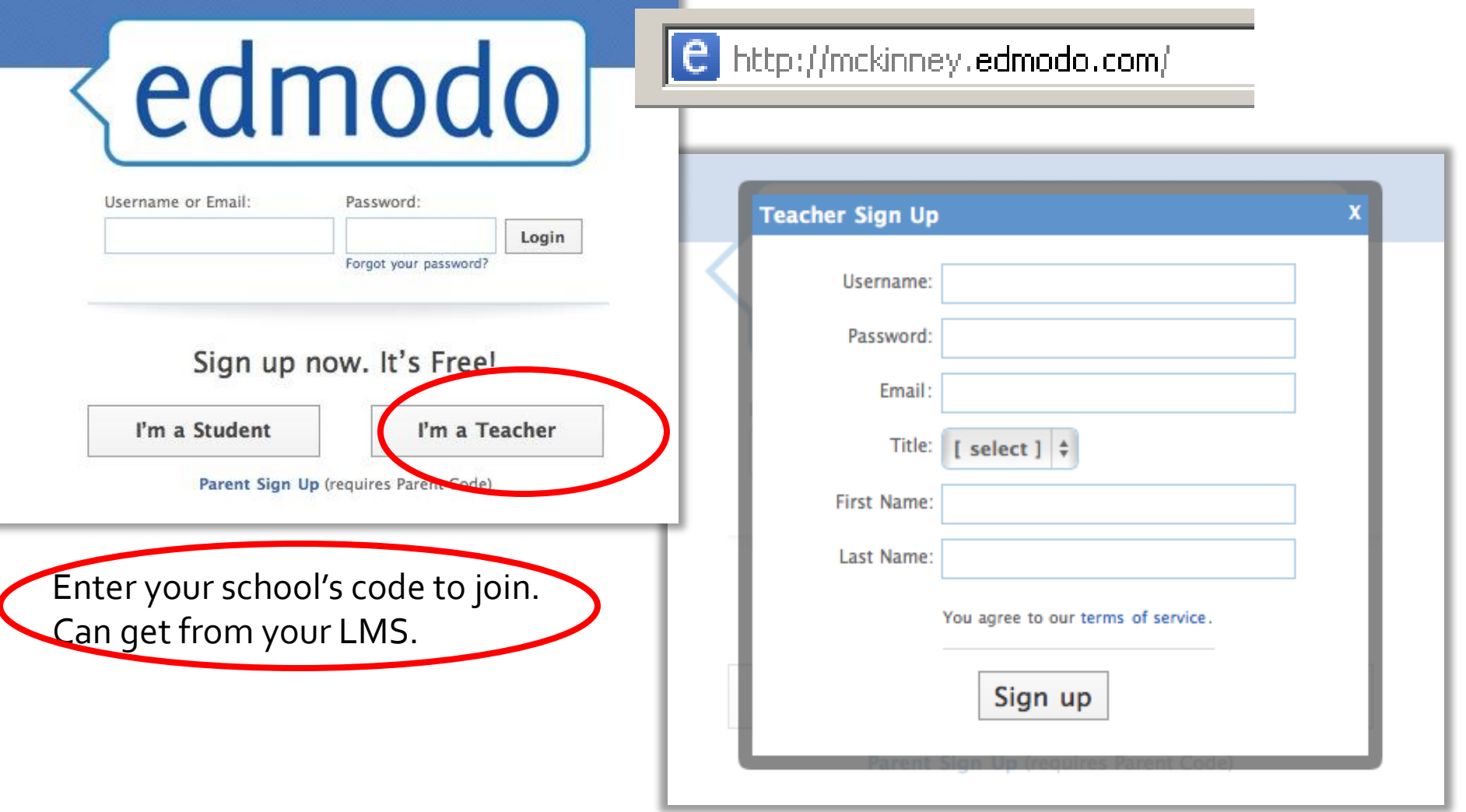

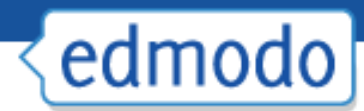

### Teacher Landing Page

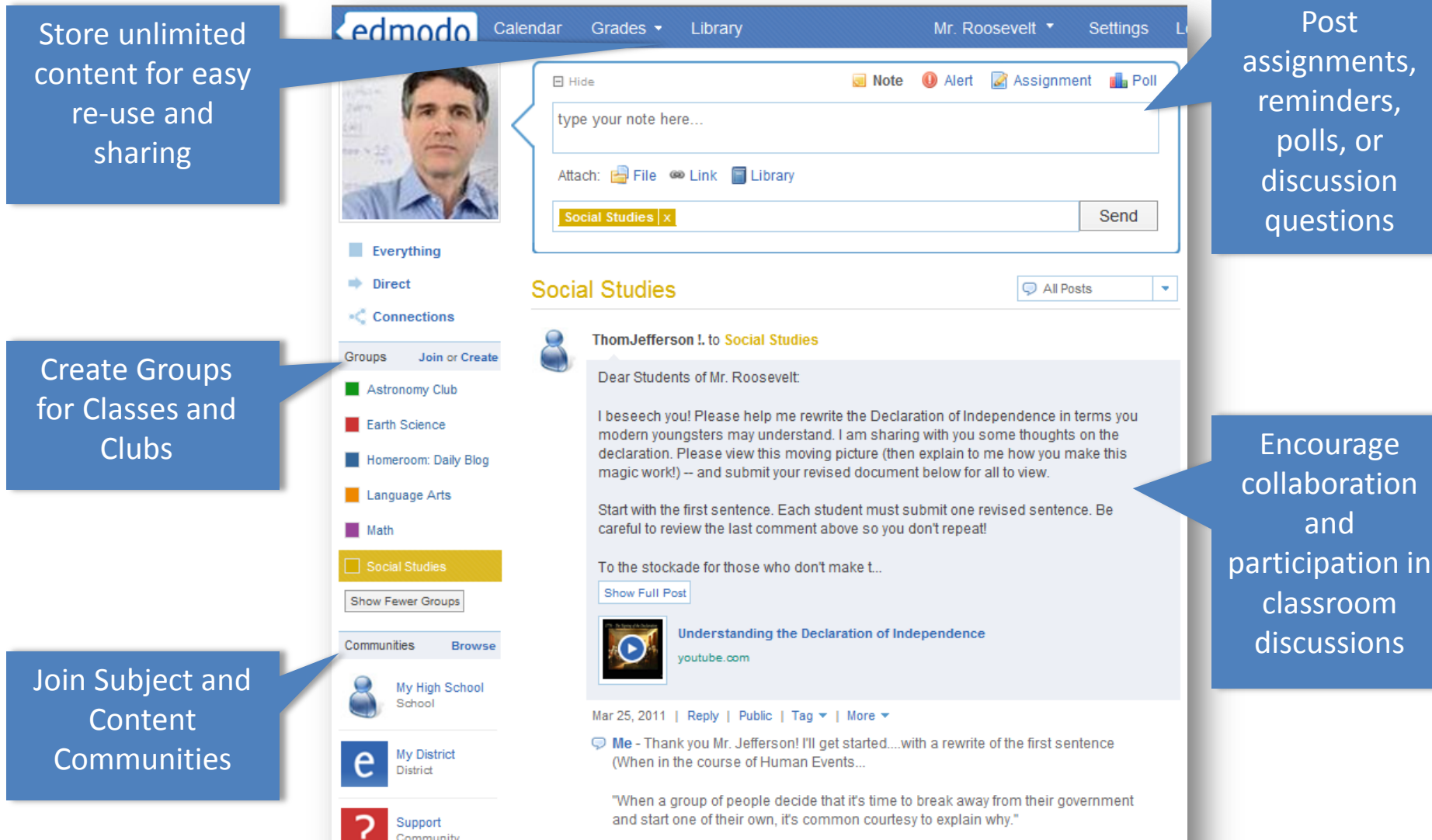

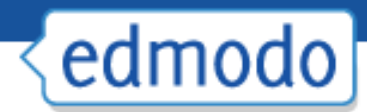

# Student view

#### Students receive notifications for new grades, new assignments, alerts or replies

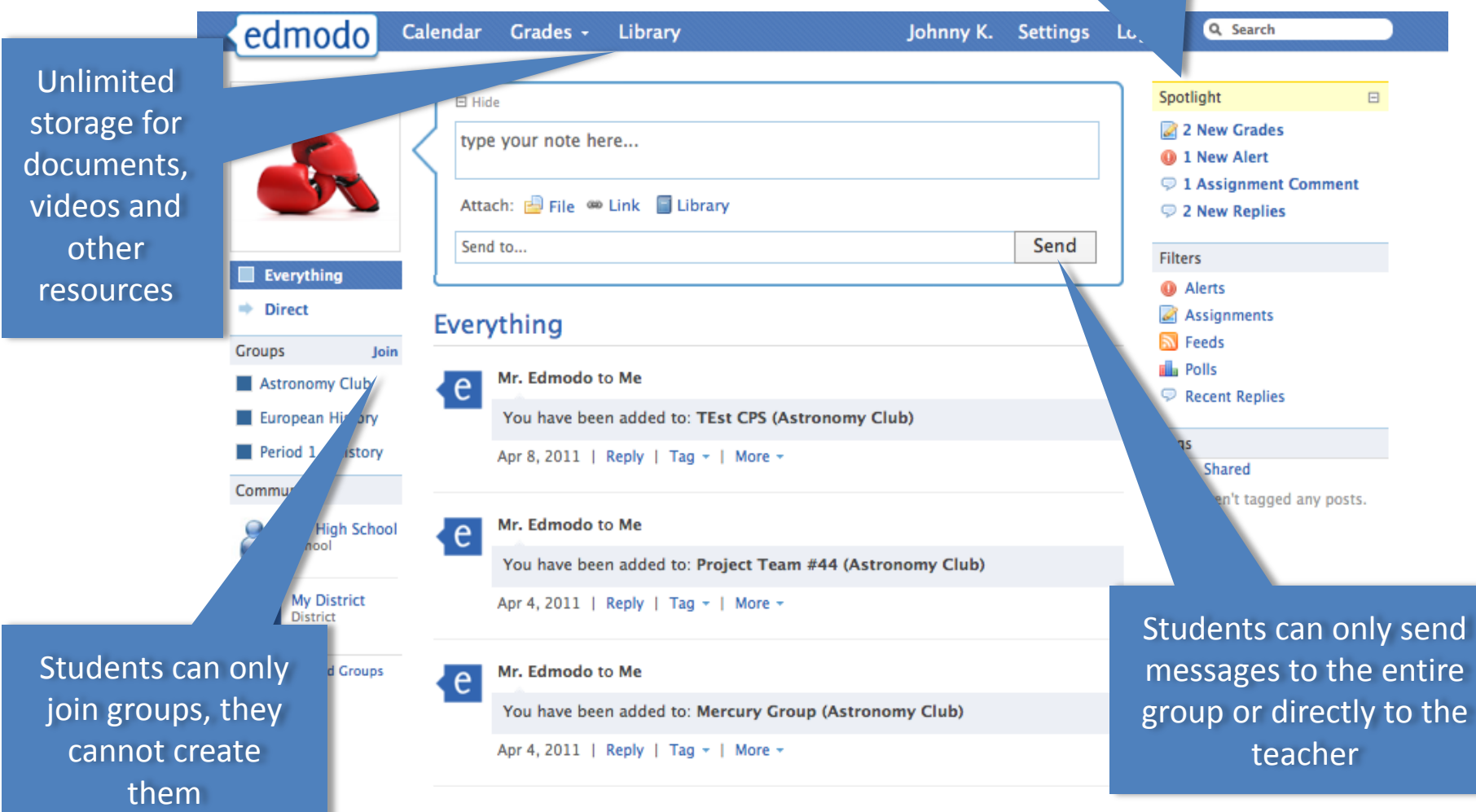

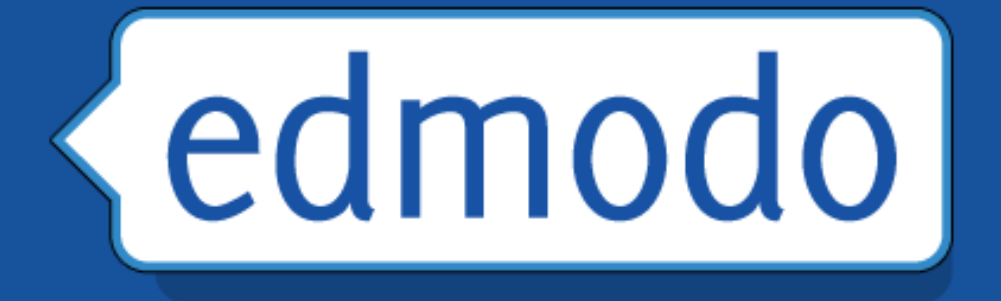

# For the Classroom

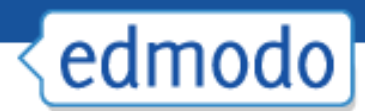

### Update Your Account Settings

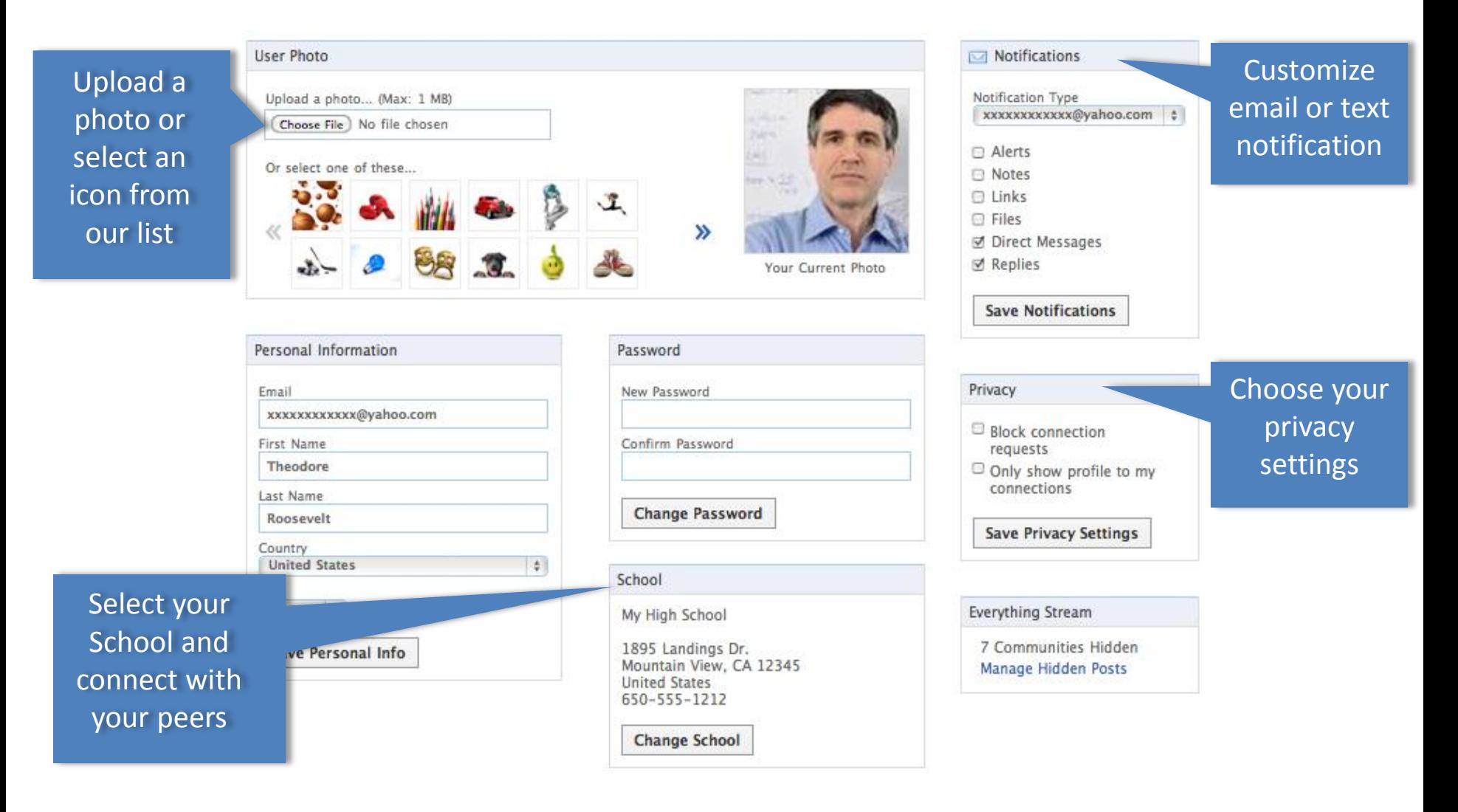

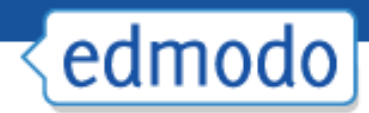

Tell people about

yourself

### Create Your Profile

#### Claim your personal URL

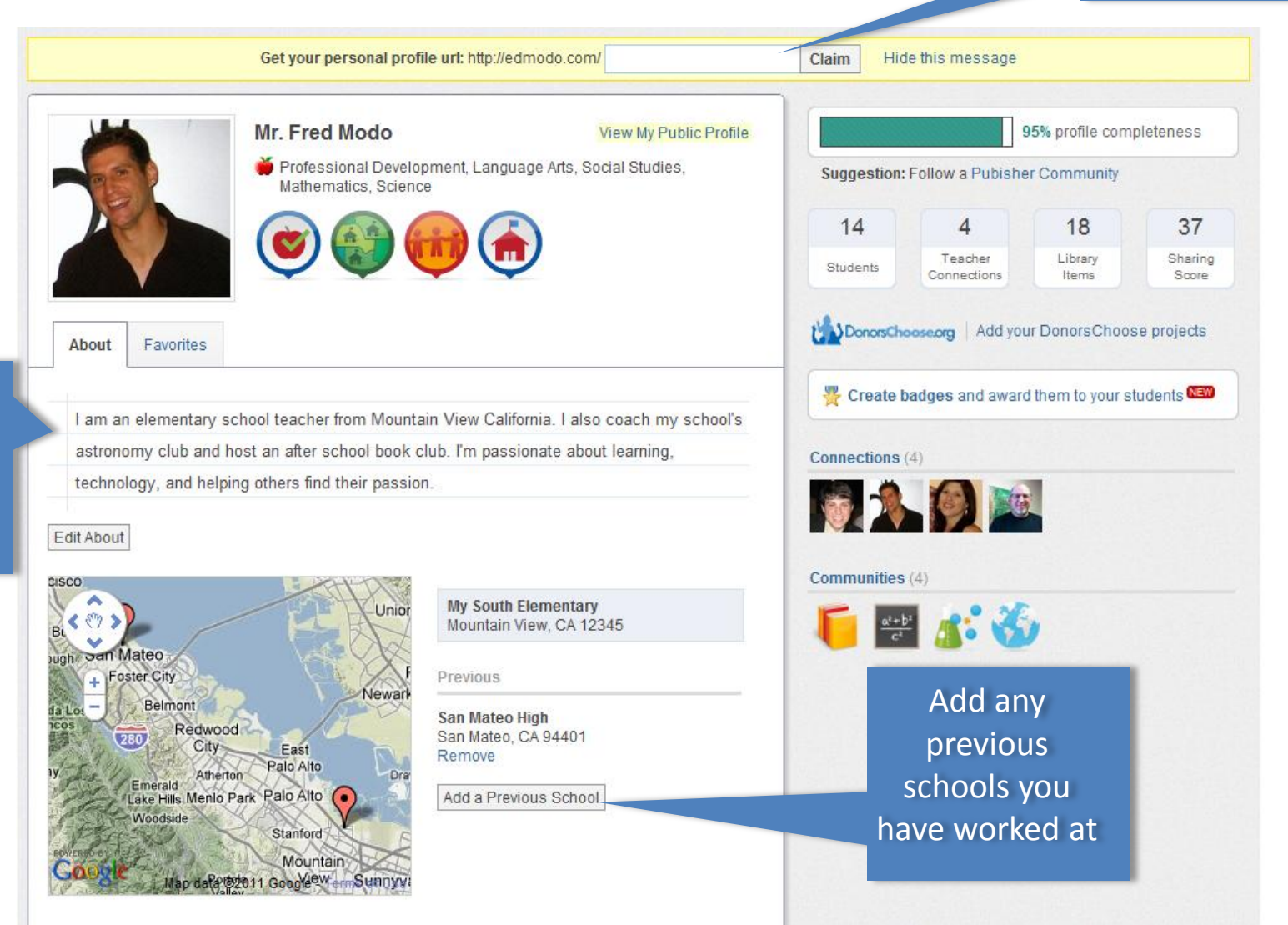

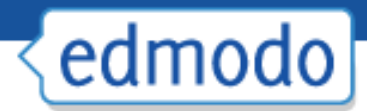

### Create a Group

#### 1. Select Create on groups menu

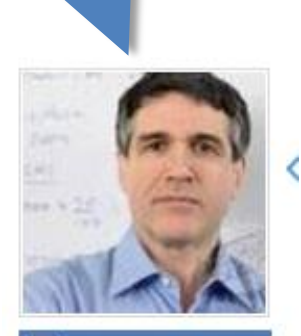

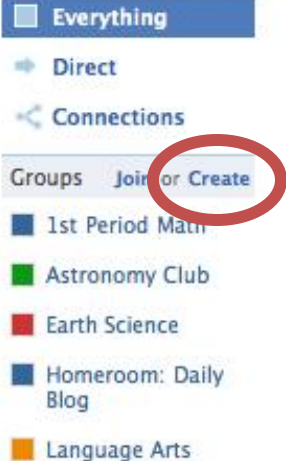

Show All

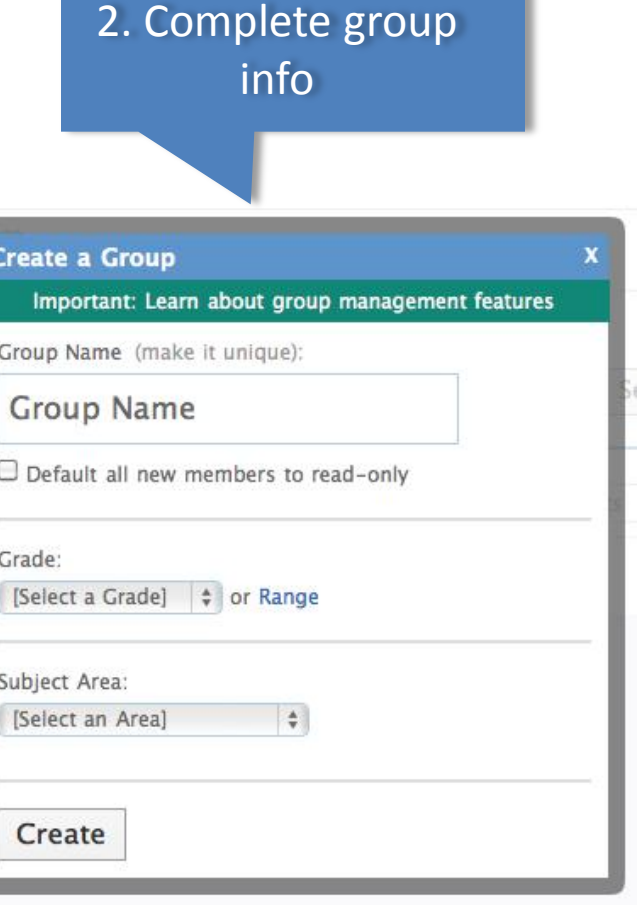

#### 3. Distribute code to group members

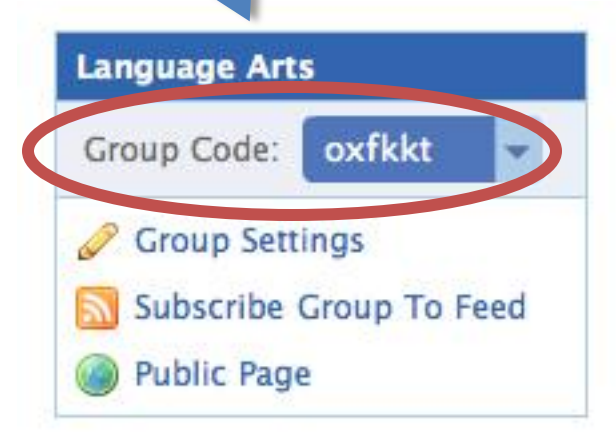

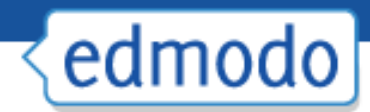

## Student Sign-up

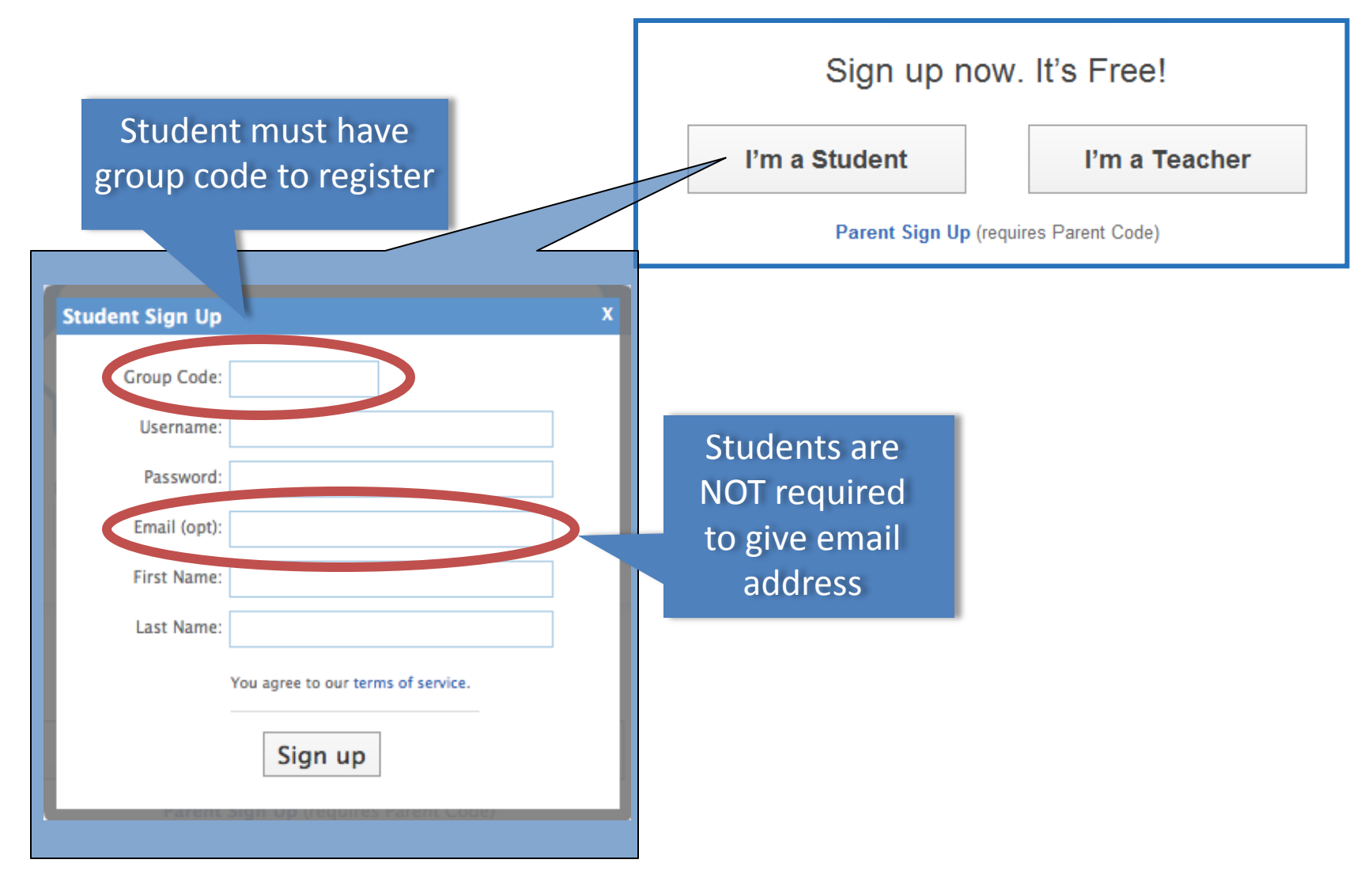

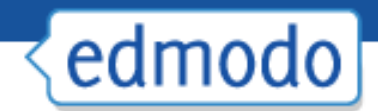

## Manage Groups

View grades, reset passwords and set students to "read only"

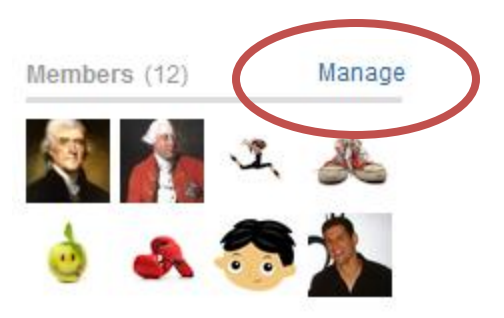

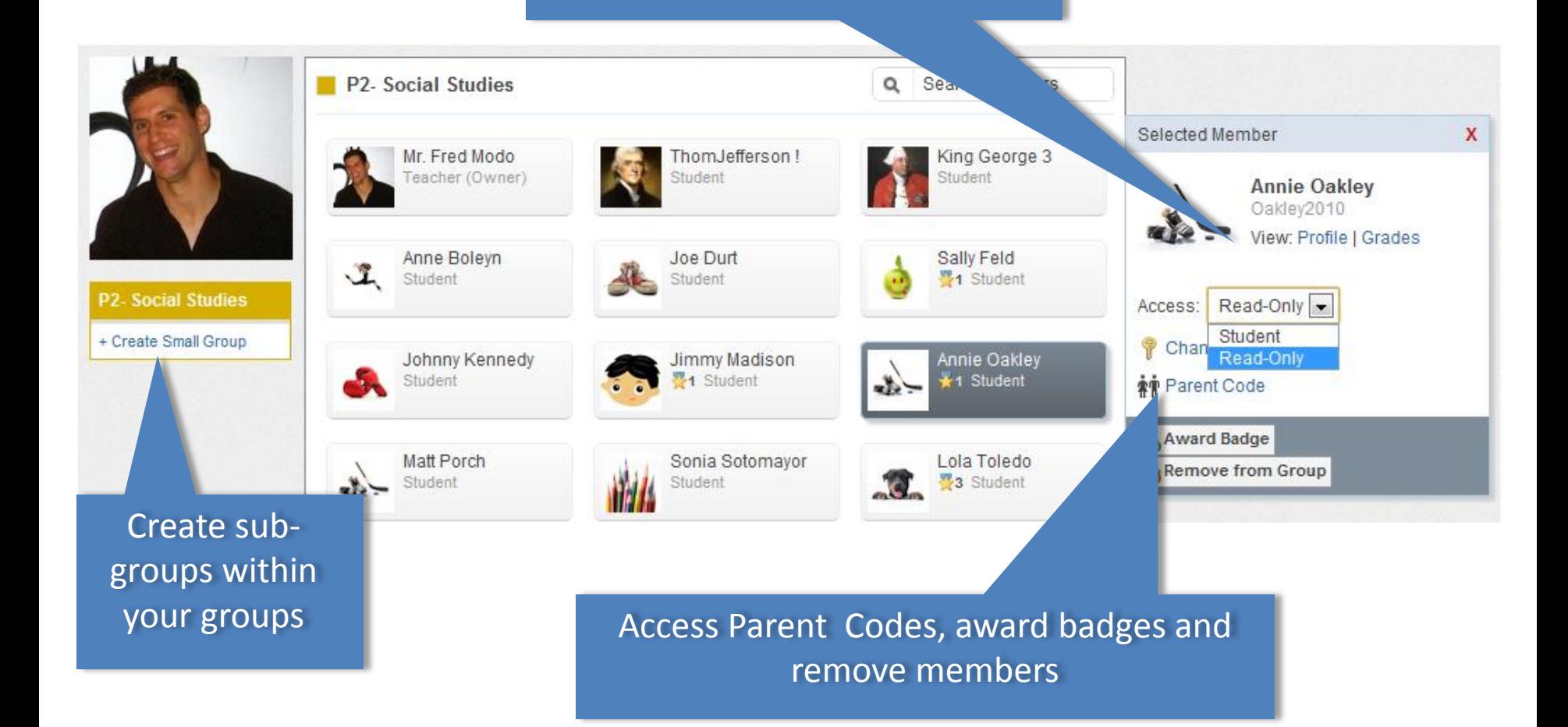

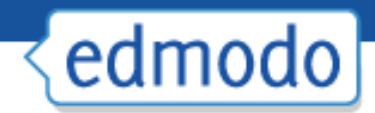

### Post a Message

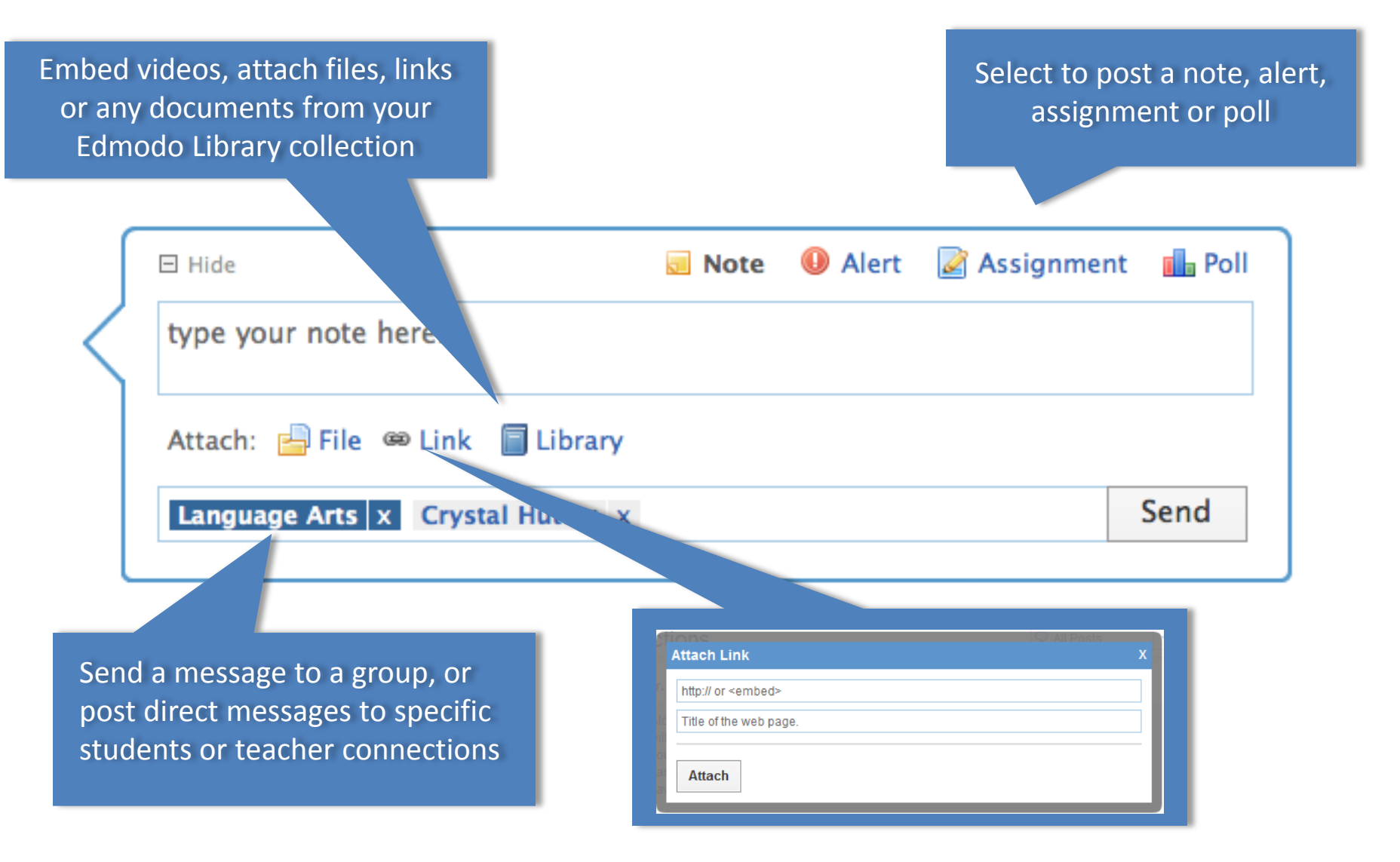

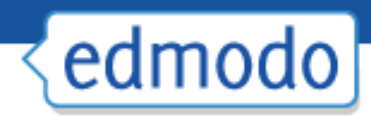

## Mobile Access

- Get updates and notifications Þ. on the go with our mobile app available for:
	- − iPhone/ iPod/ iPad
	- − Android devices
- ▶ Access Edmodo on any mobile browser at m.edmodo.com

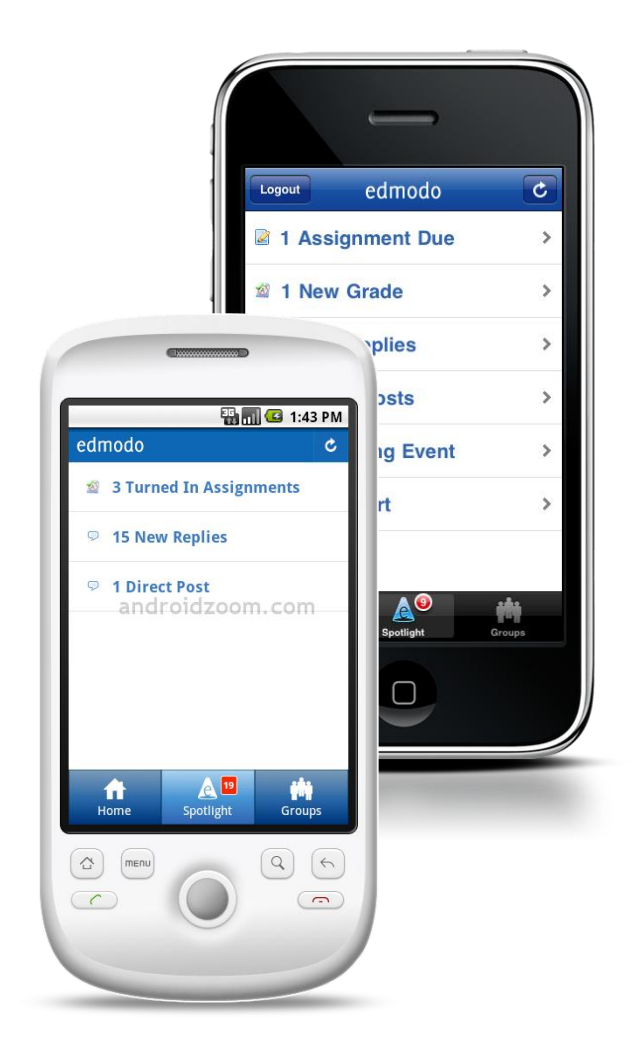

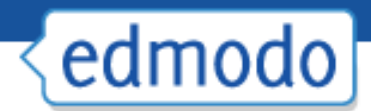

#### Create an Assignment

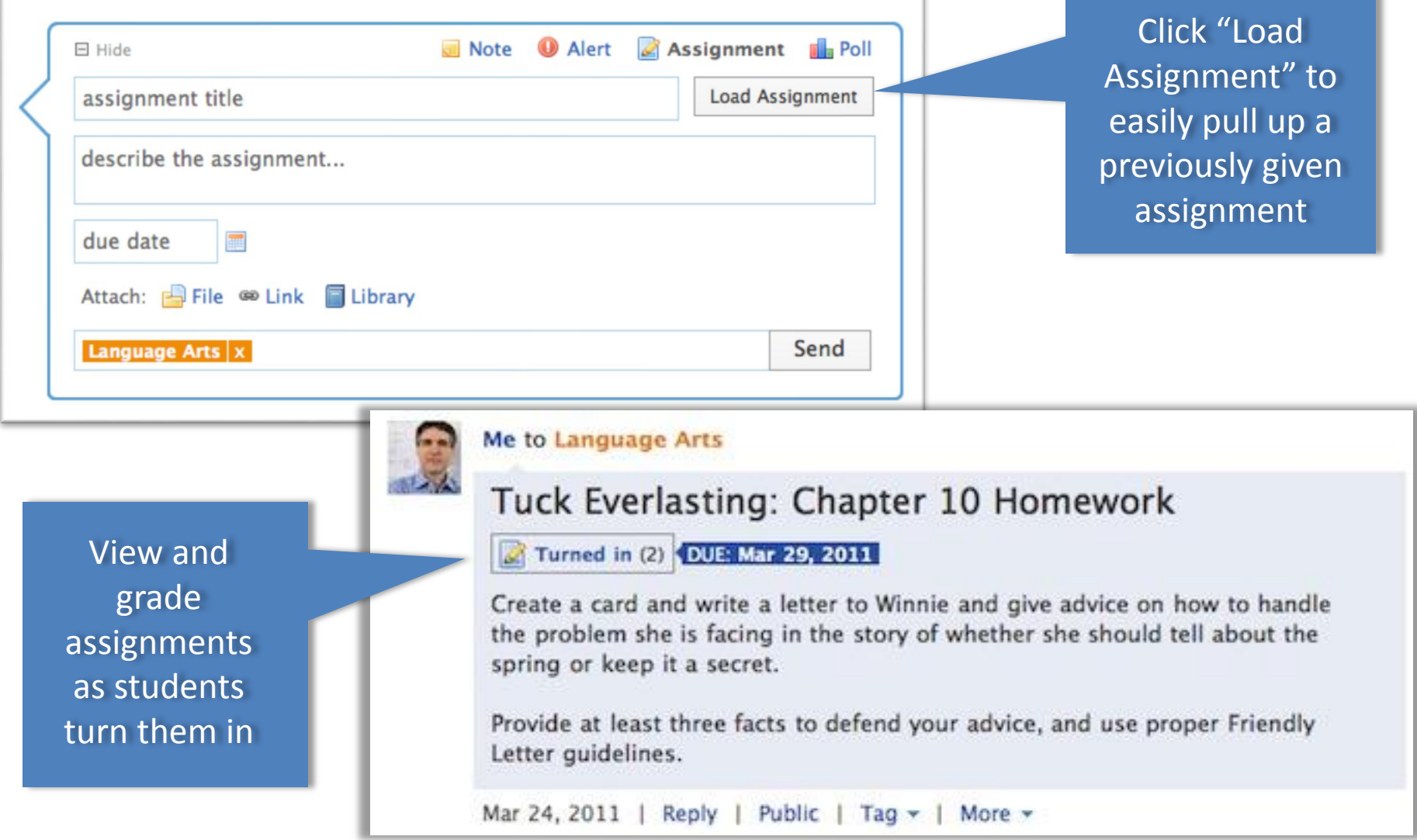

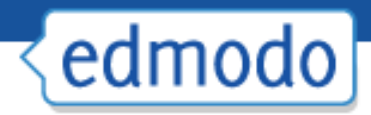

## Calendar

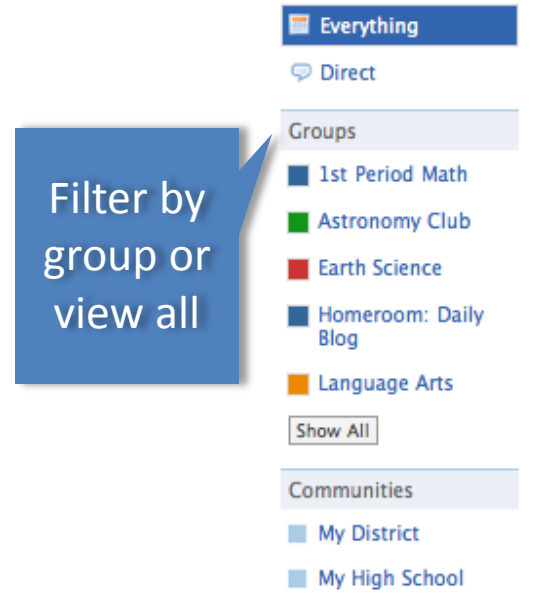

Add class events, school events or view scheduled assignments

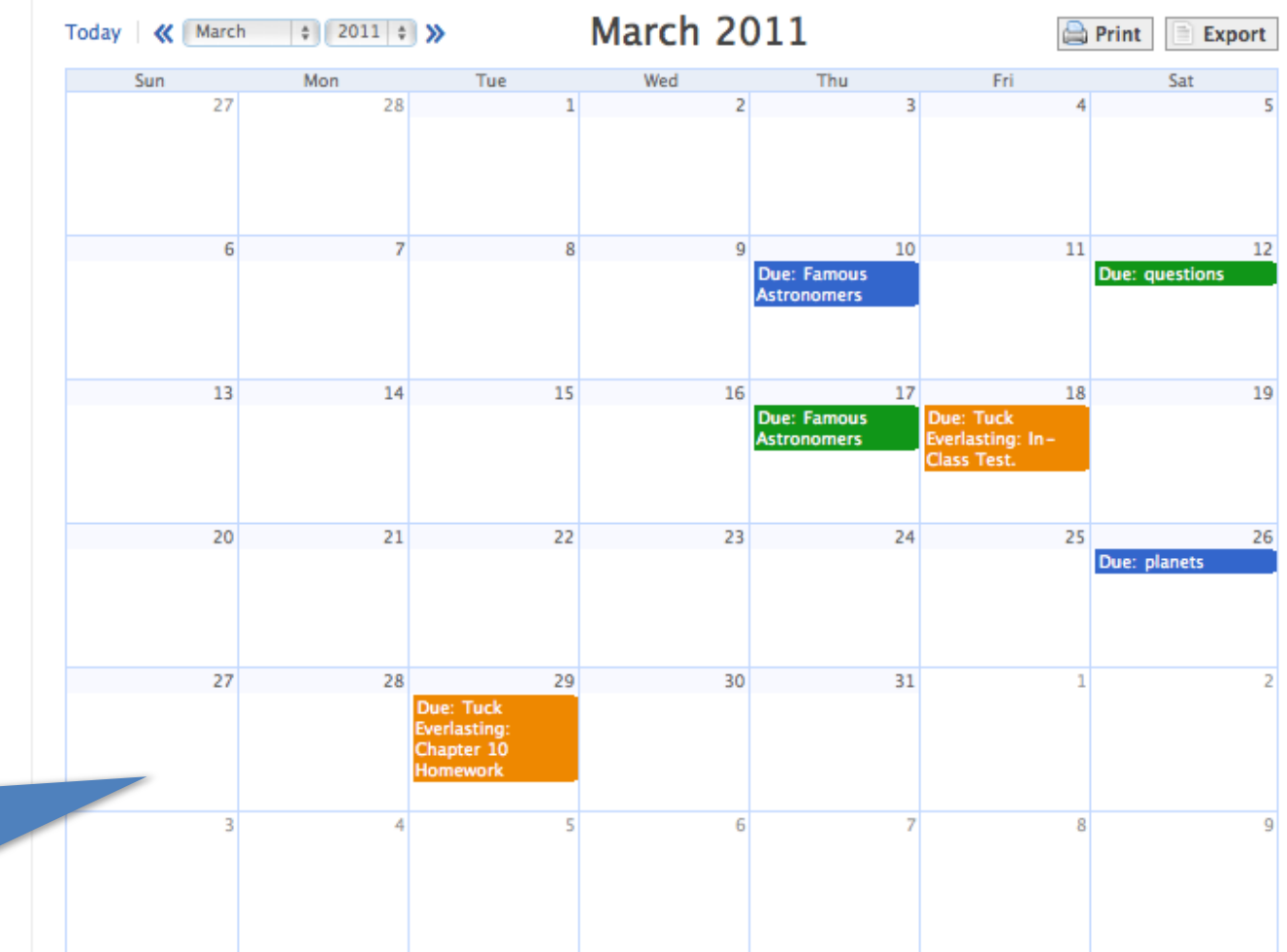

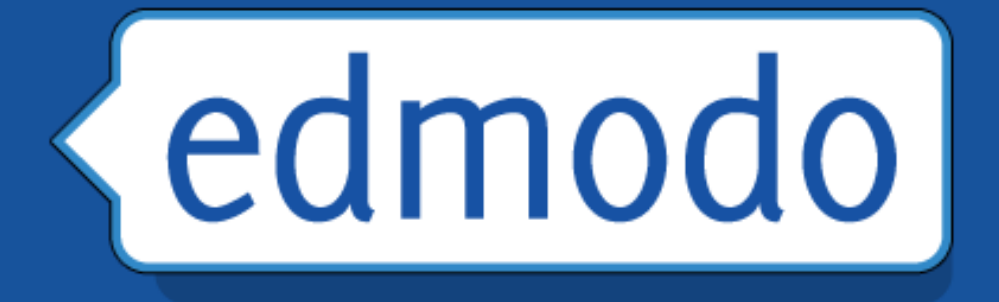

# Advanced

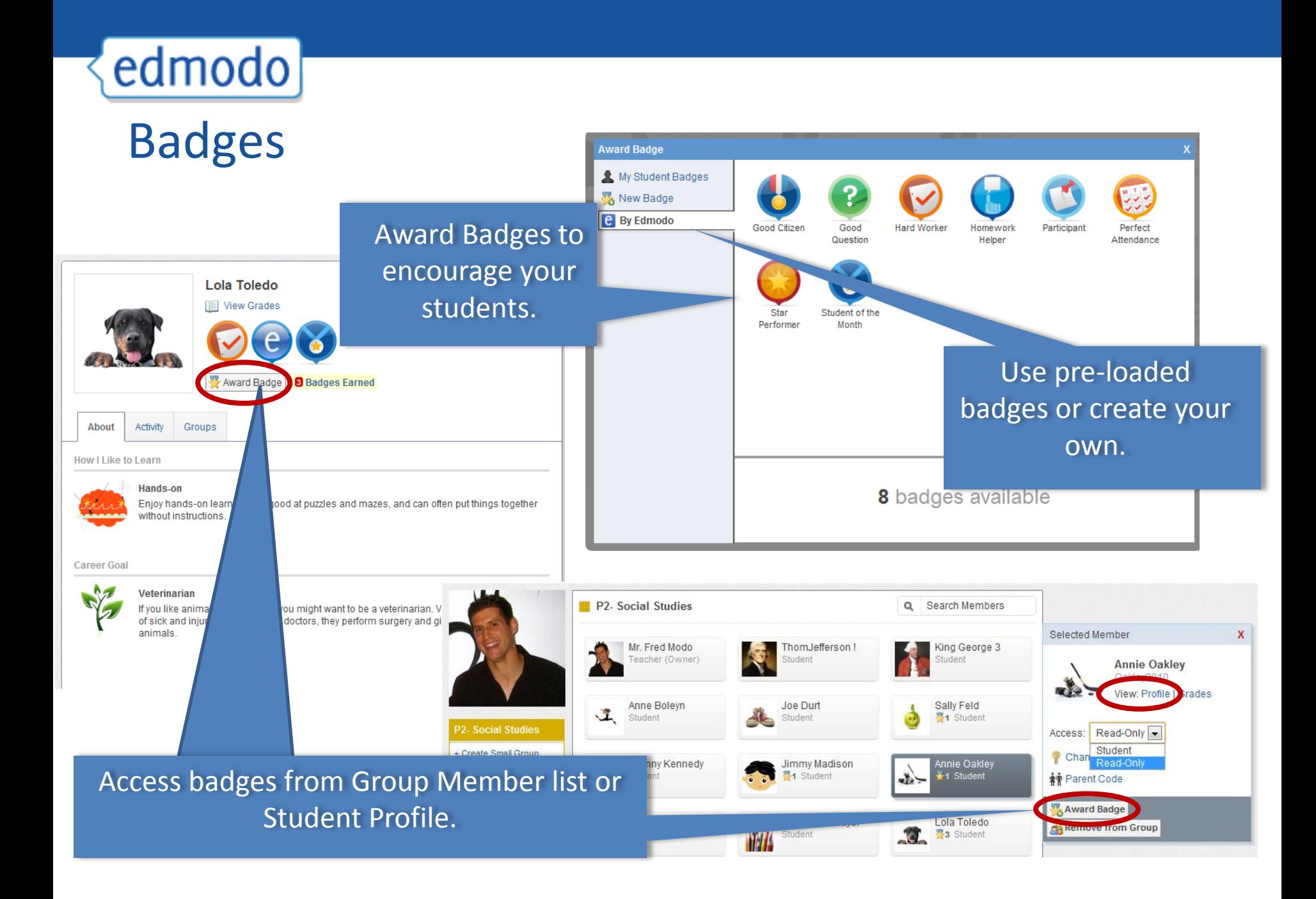

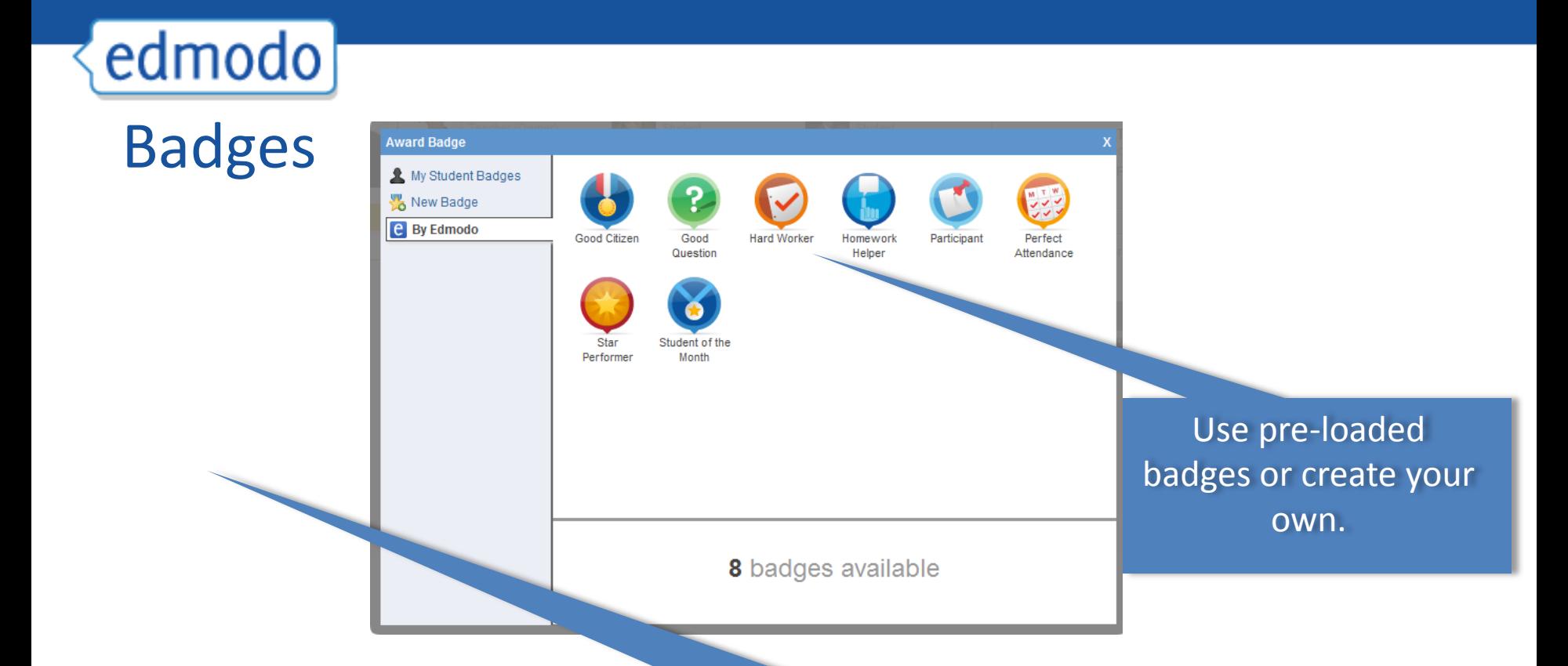

Or just "borrow" them from another teacher!

1) Lets "borrow" some badges. 2) Let's create badges from www.iconarchive.com

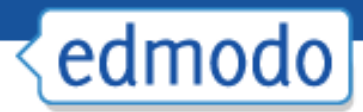

#### Embedding Quizlet, Educreations, Explain Everything, Vocabahead and more! . . . . . AN IPAD APP TO EXPLAIN ANYTHING AND EVERYTHING.

Copy embed code and paste into Edmodo under the link option. You must enter a subject to complete the post.

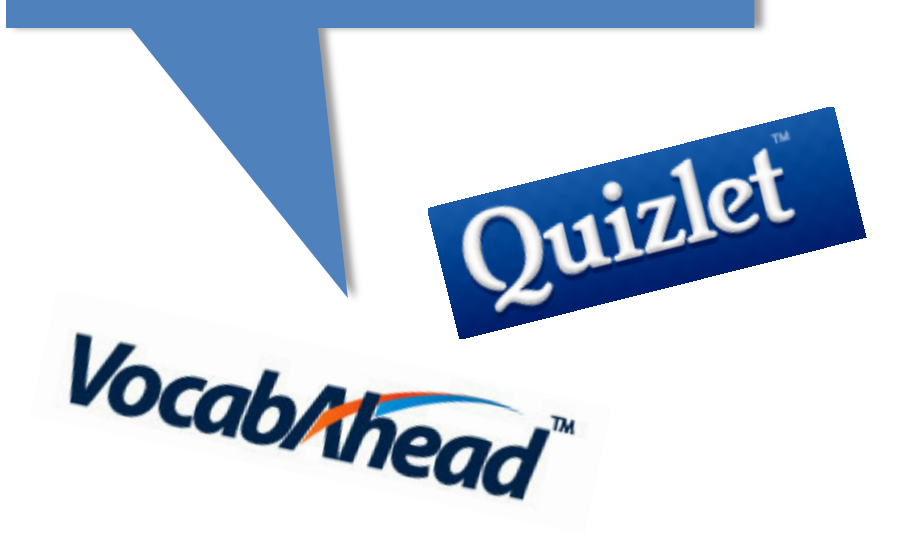

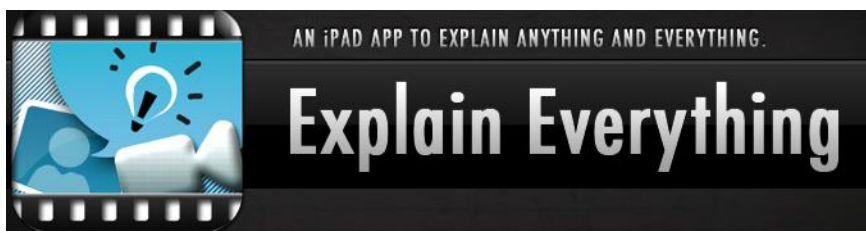

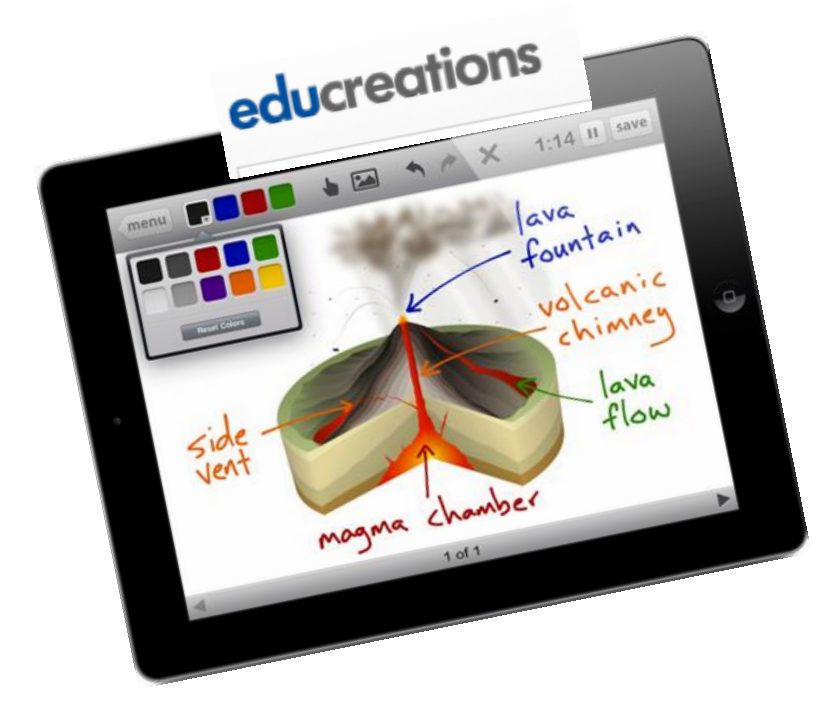

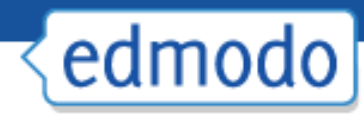

Other things to add:

Clayyourself.com Drawstickman.com YouTube videos Khan Academy Lessons Steve Spangler Science Videos Study Jams

#### Ideas:

1)Students create a "how to lesson" using educreations.

2) Students create a problem of the day to post to the class.

3) Embed Quizlett flashcards for students to practice.

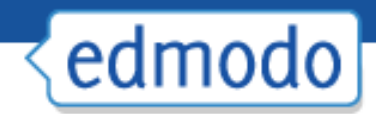

## Parent Sign-up

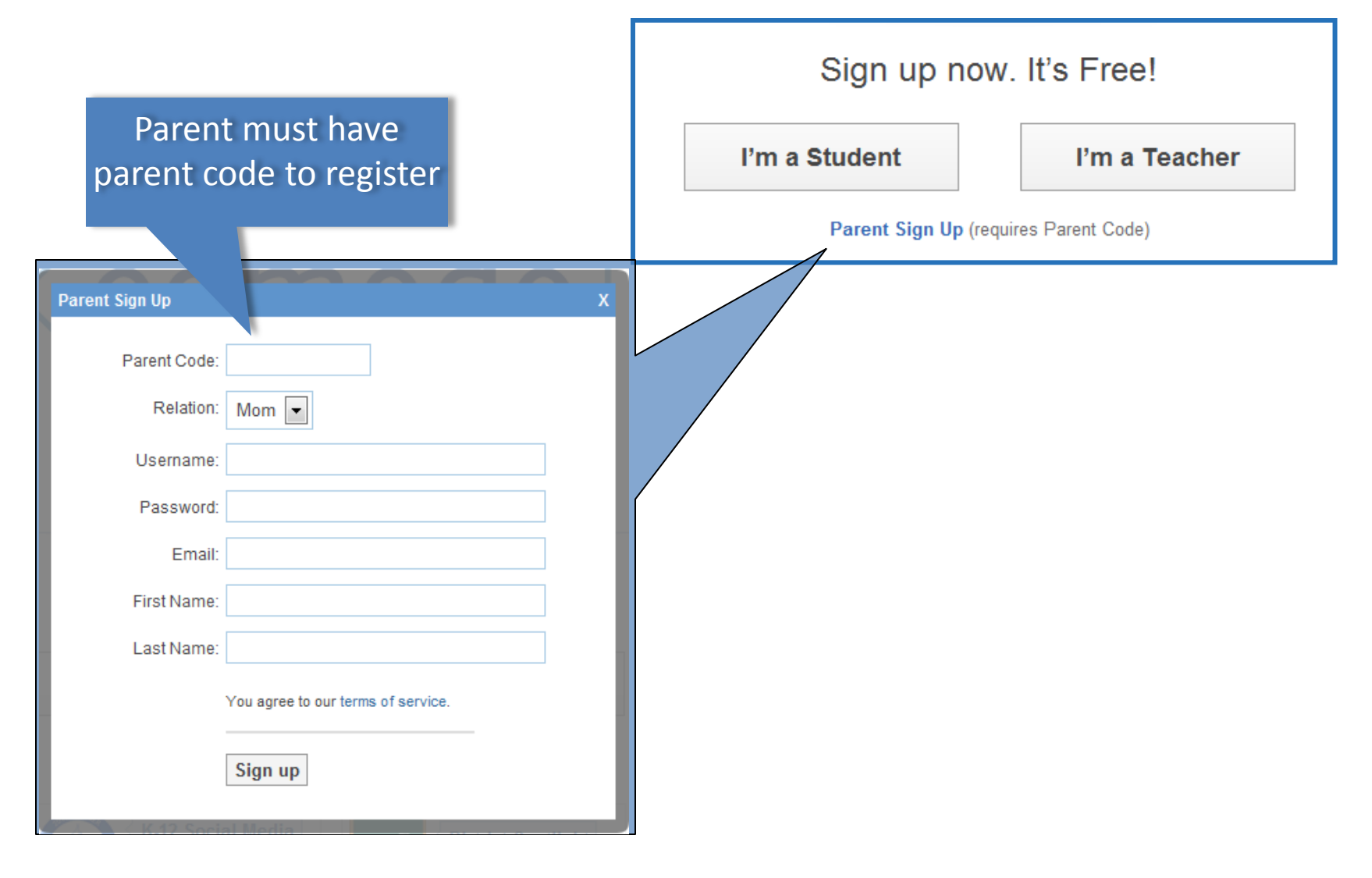

# edmodo Parent View

Parents can view only their own students' grades

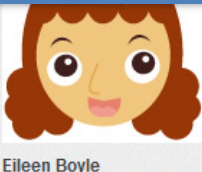

**Latest Posts** S Direct Assignments **Students** bbA  $\blacksquare$  Jami  $\blacksquare$  Liam

Parents can send direct messages to teacher and/ or student

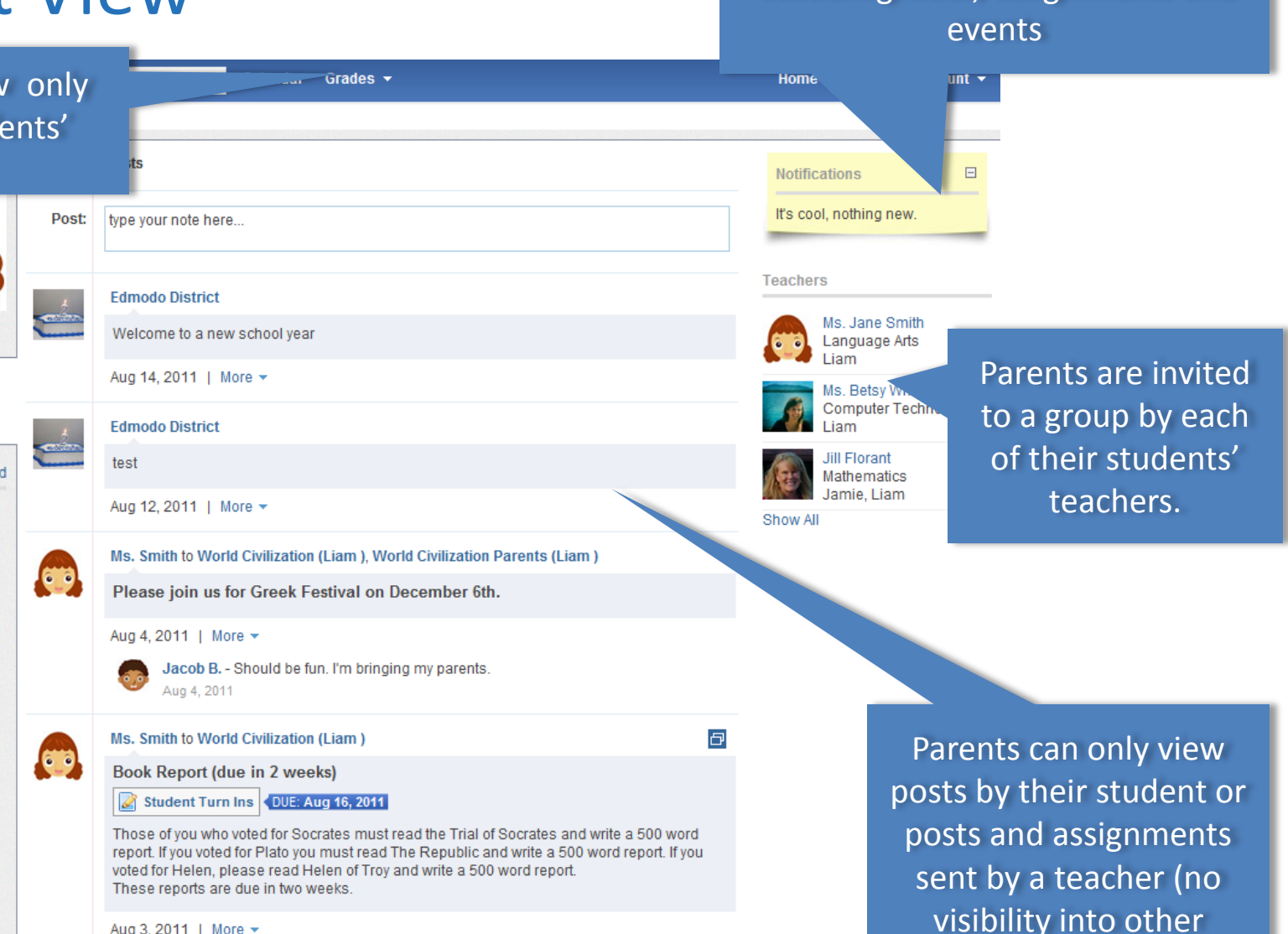

Aug 3, 2011 | More +

students' activity)

Parents receive notifications for student grades, assignments and

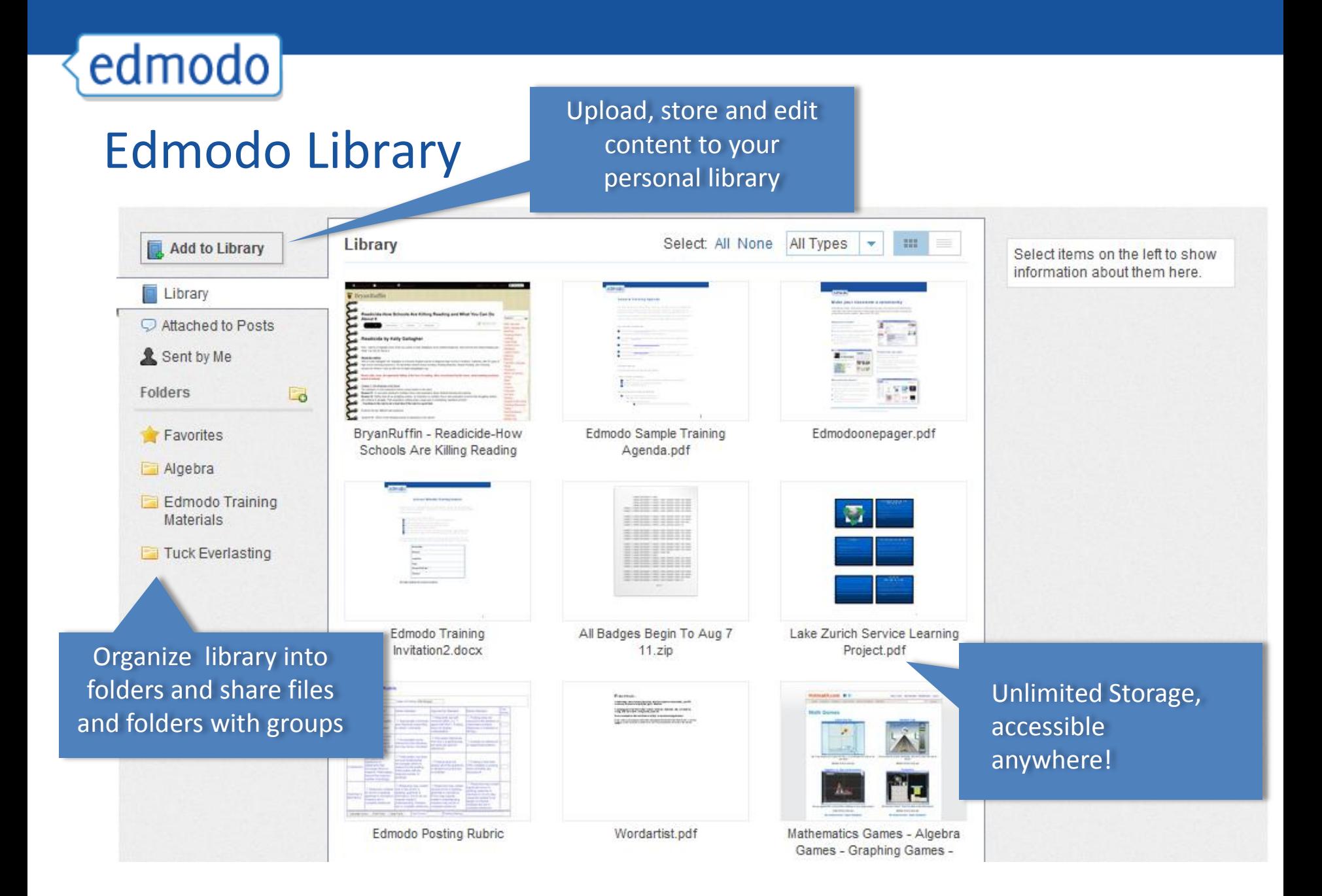

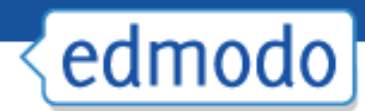

## Grading Assignments

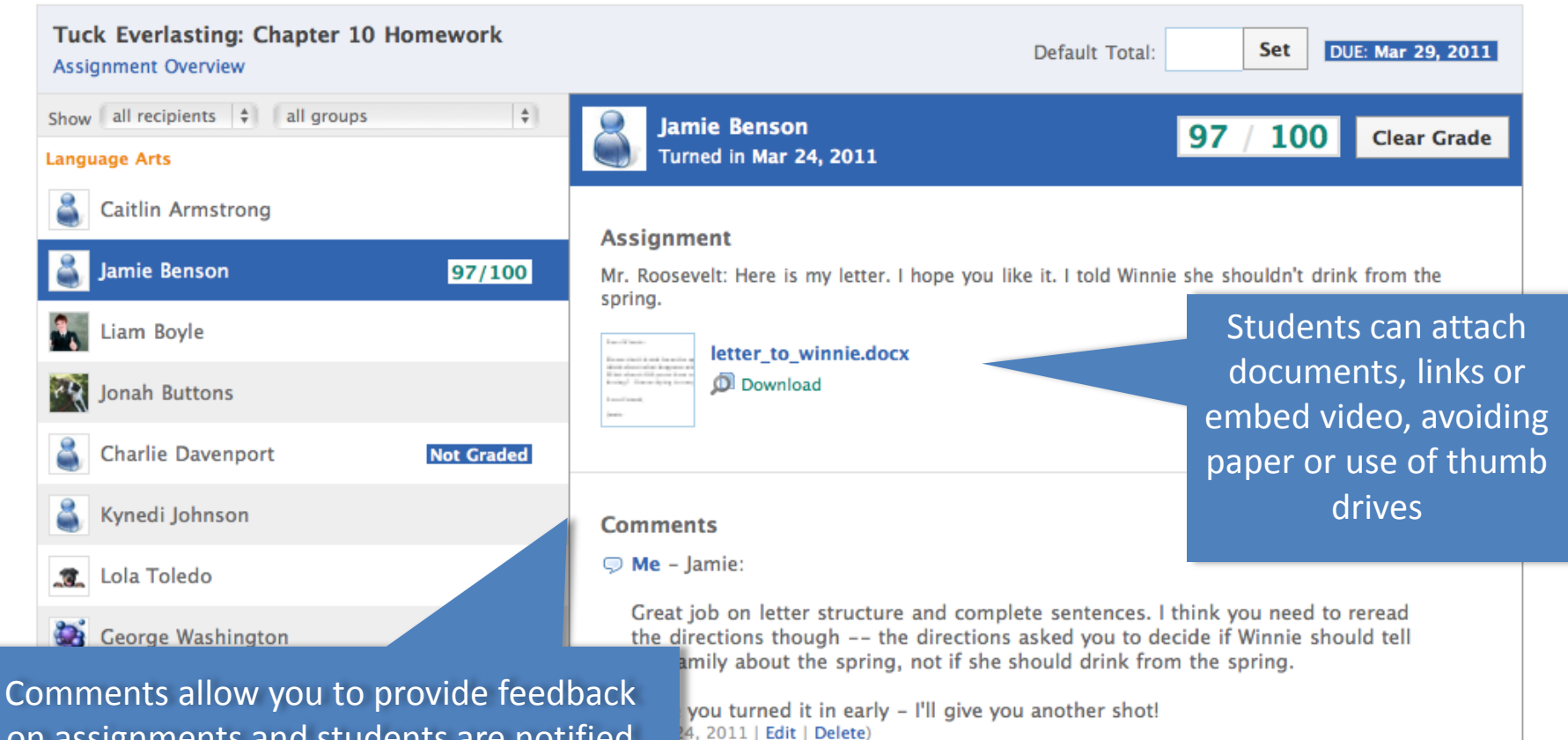

Can also export to excel

on assignments and students are notified immediately. Students can also comment back and a permanent record is kept for reference.

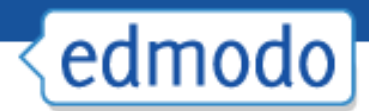

### Create a Quiz

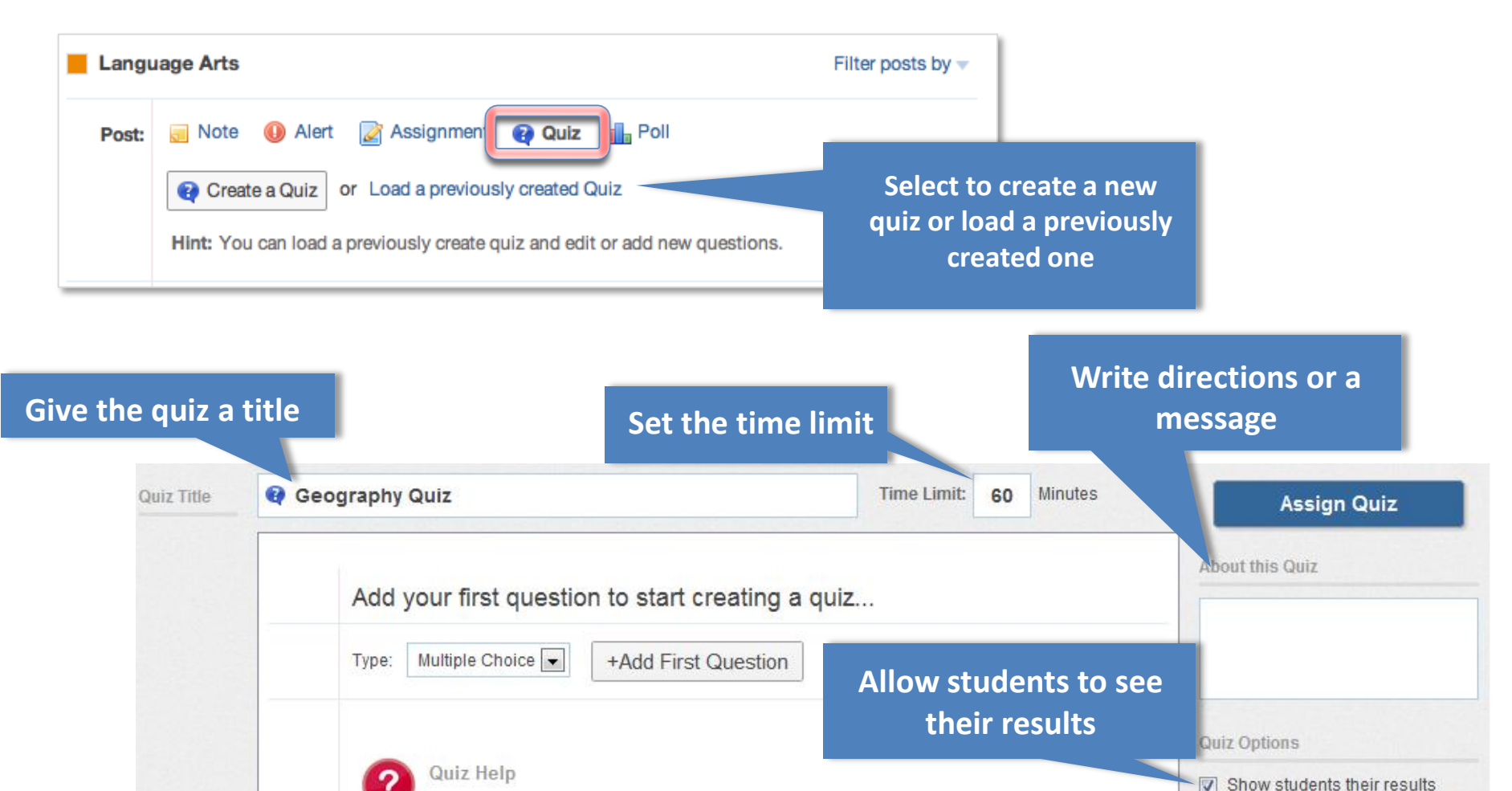

Changes made to the quiz will automatically save. You can assign or edit this quiz at a later time by loading it from the Post Box on the Home page.

immediately

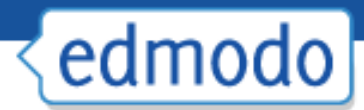

### Create and Add Questions

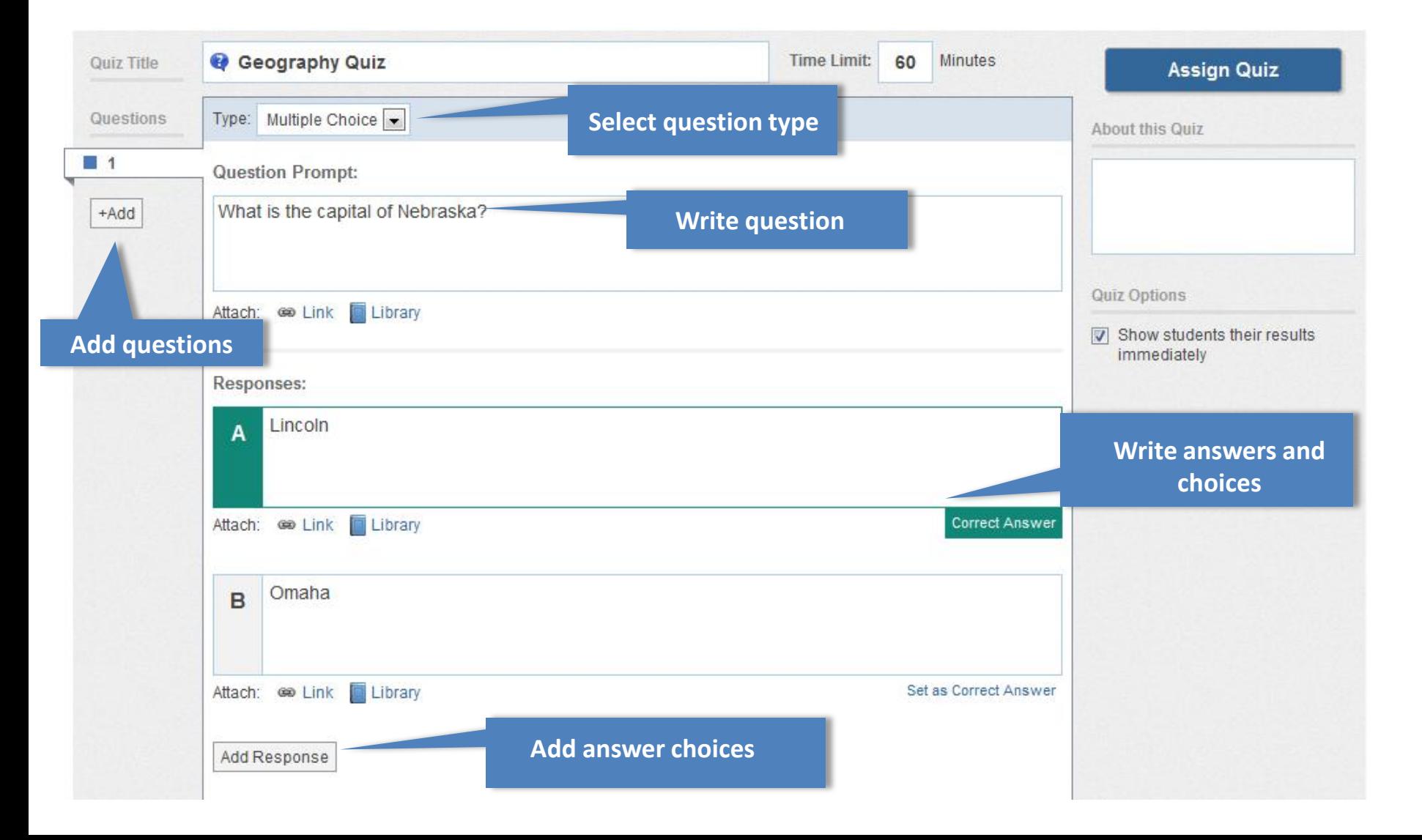

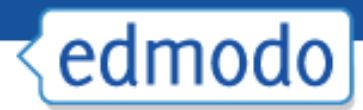

## Grading Quizzes

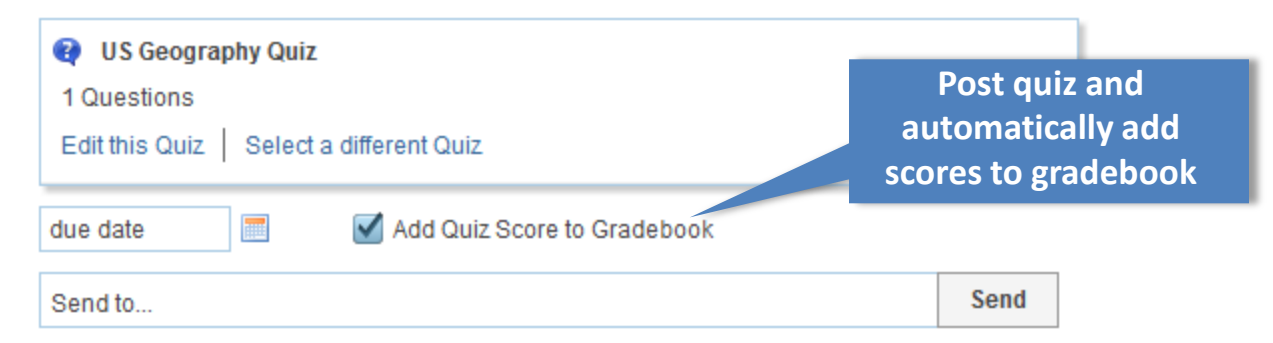

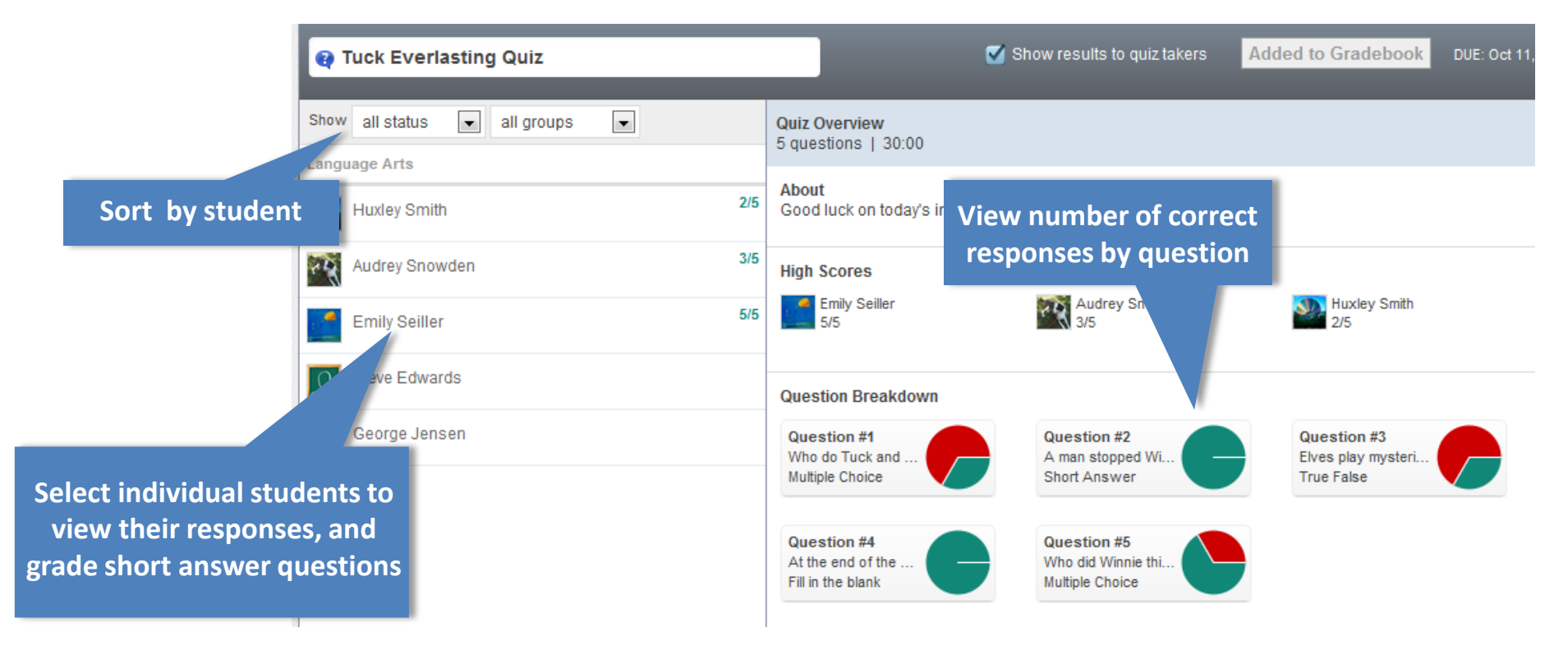

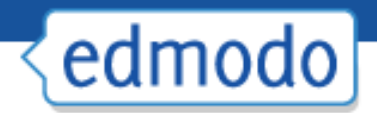

# Gradebook Export option allows

#### you to transfer grades to another program

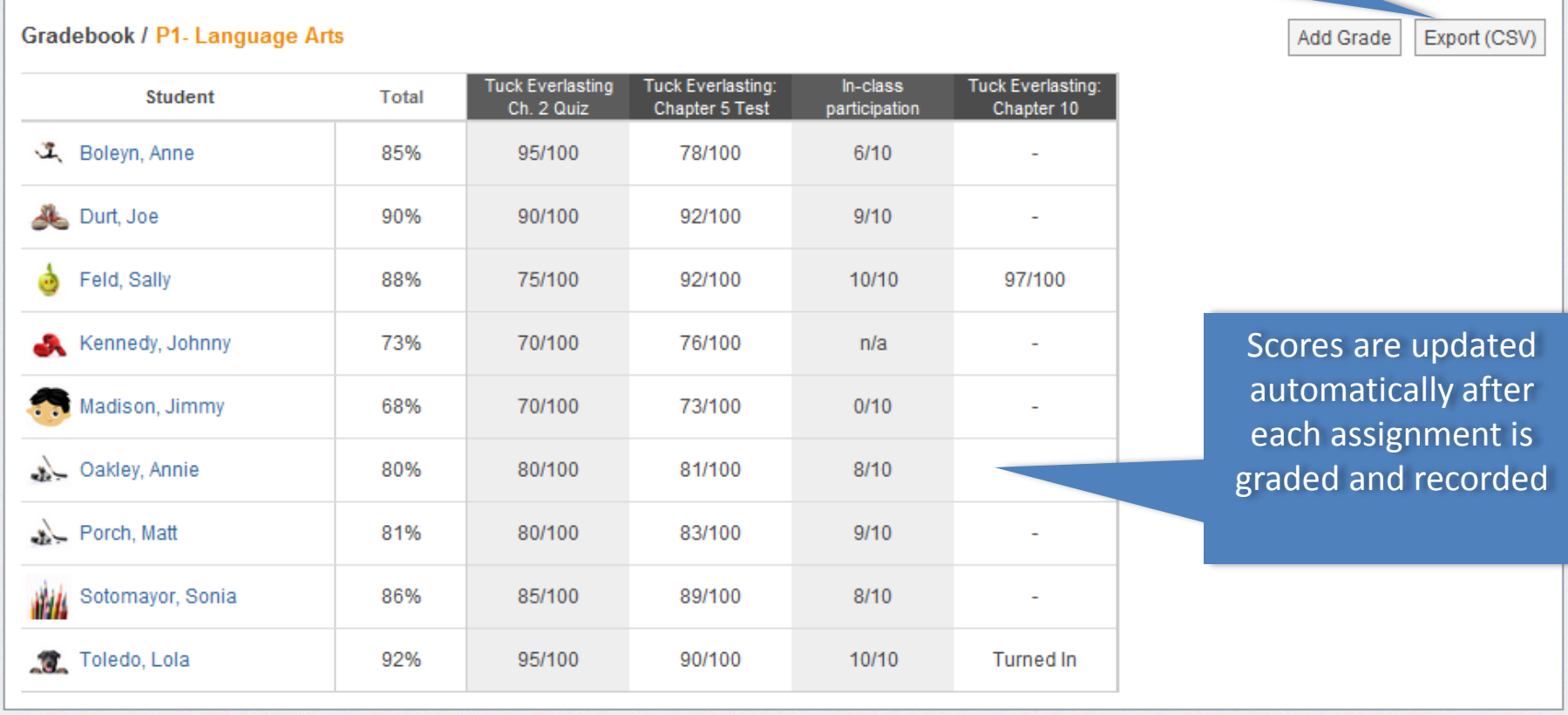

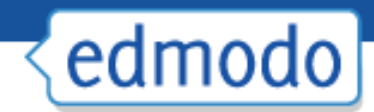

## Creating Subgroups

Great for adding differentiated groups within your class

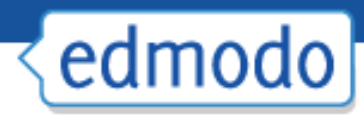

# Signing up for RSS feeds

Allows you to sign up for a feed that will automatically post to the group.

See explanation in the Video Folder See 4<sup>th</sup> Grade Group Example

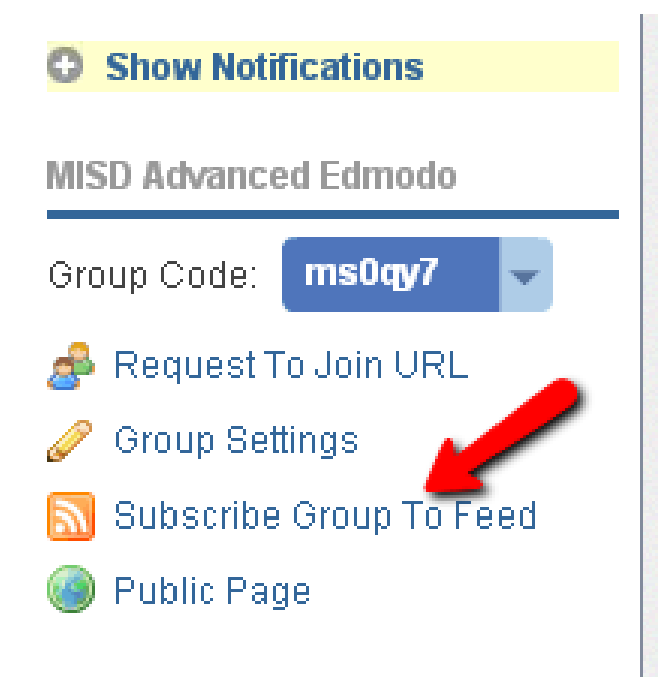

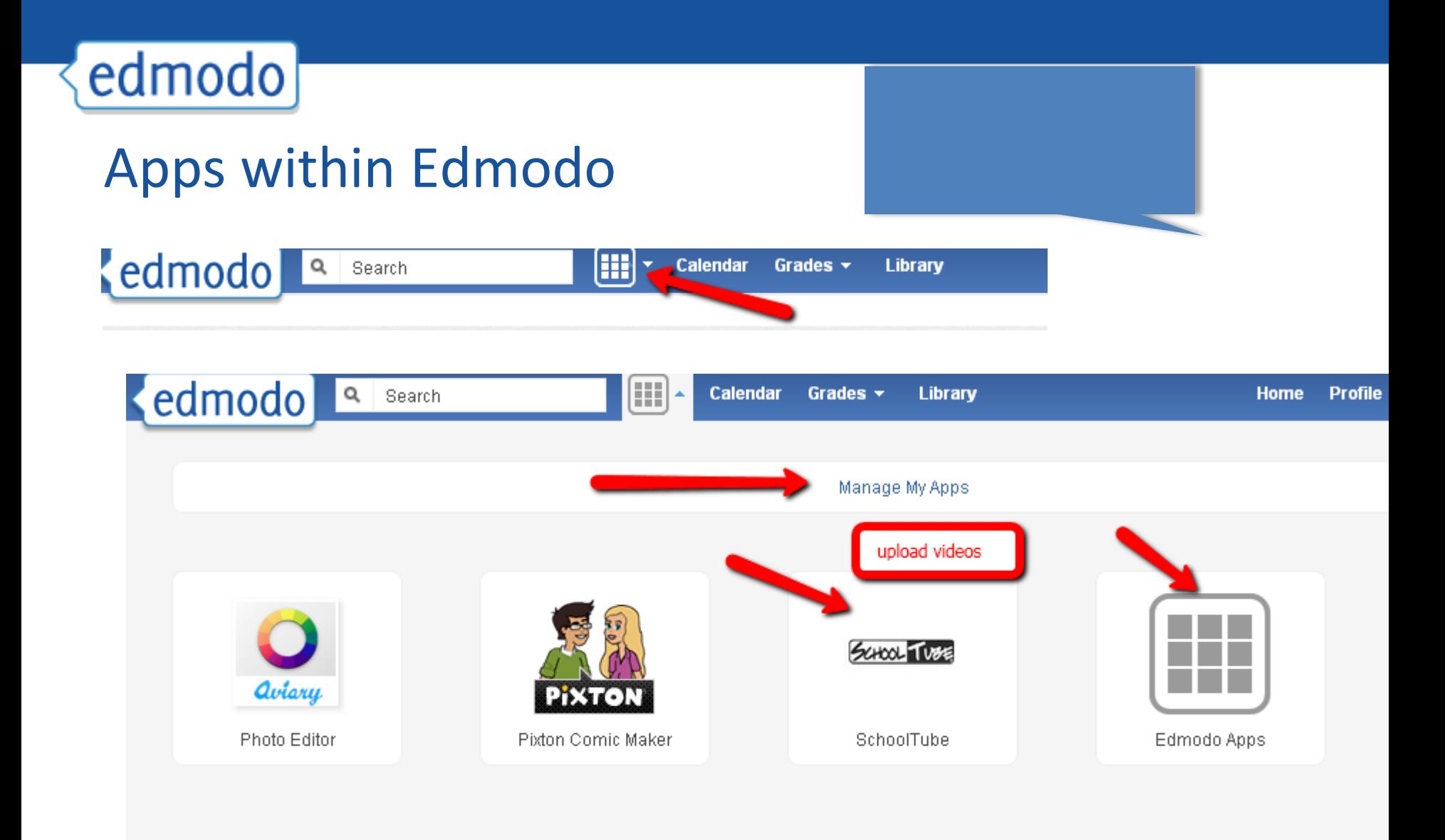

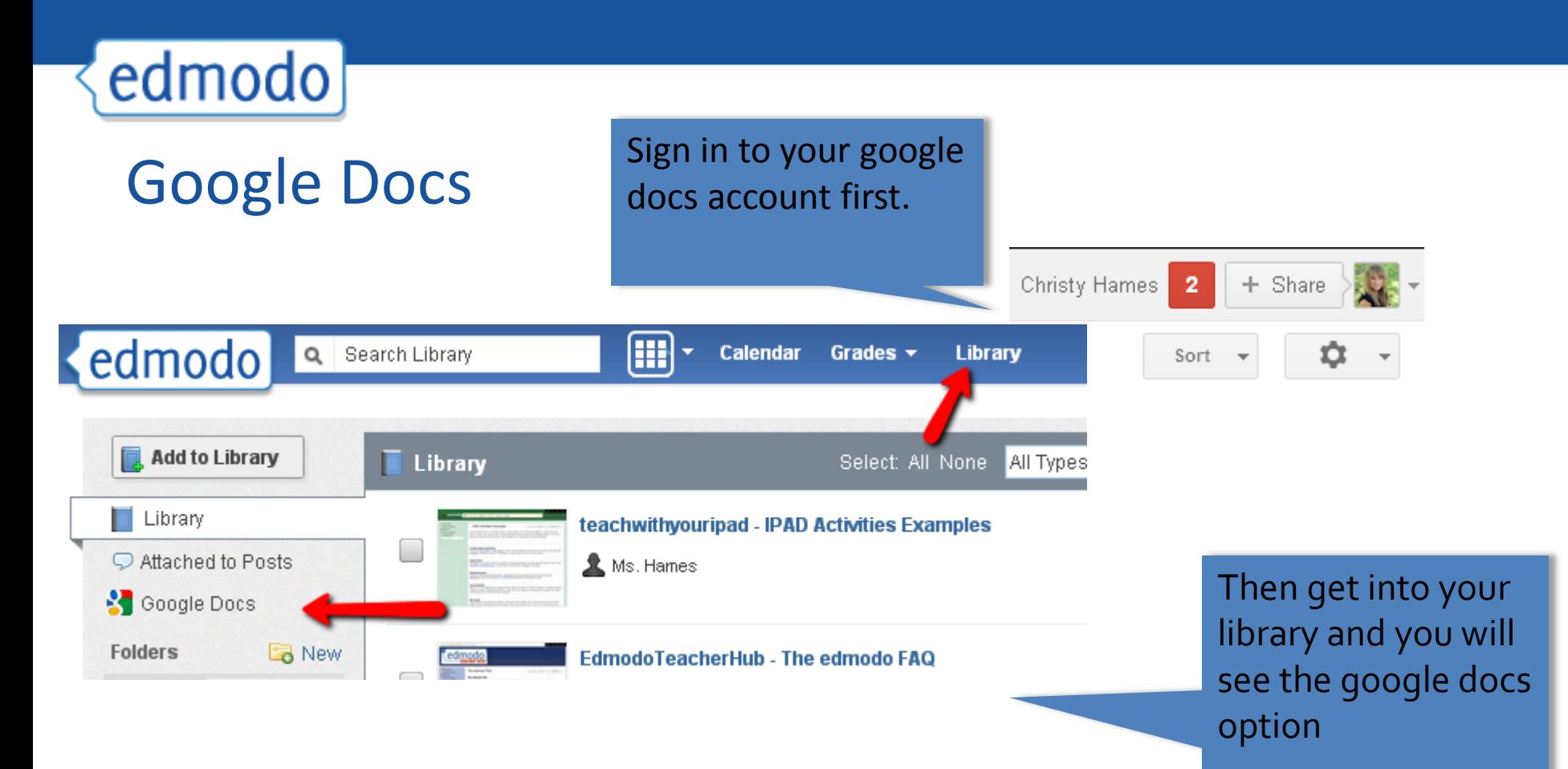

#### Allow access.

Change view within google to anyone with the link. You can choose to open in google docs or download. Choose the document you want to share and select it and then place in the correct folder. Last, select read only or allow editing.

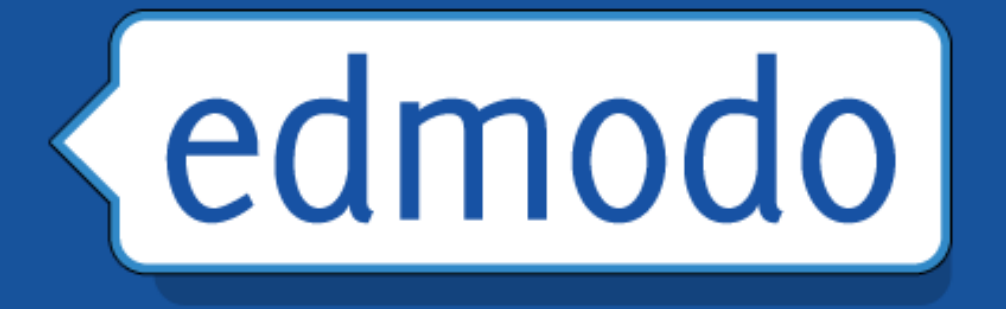

# Professional Development

# Content and Subject Area Communities

DO.JO

edmodo

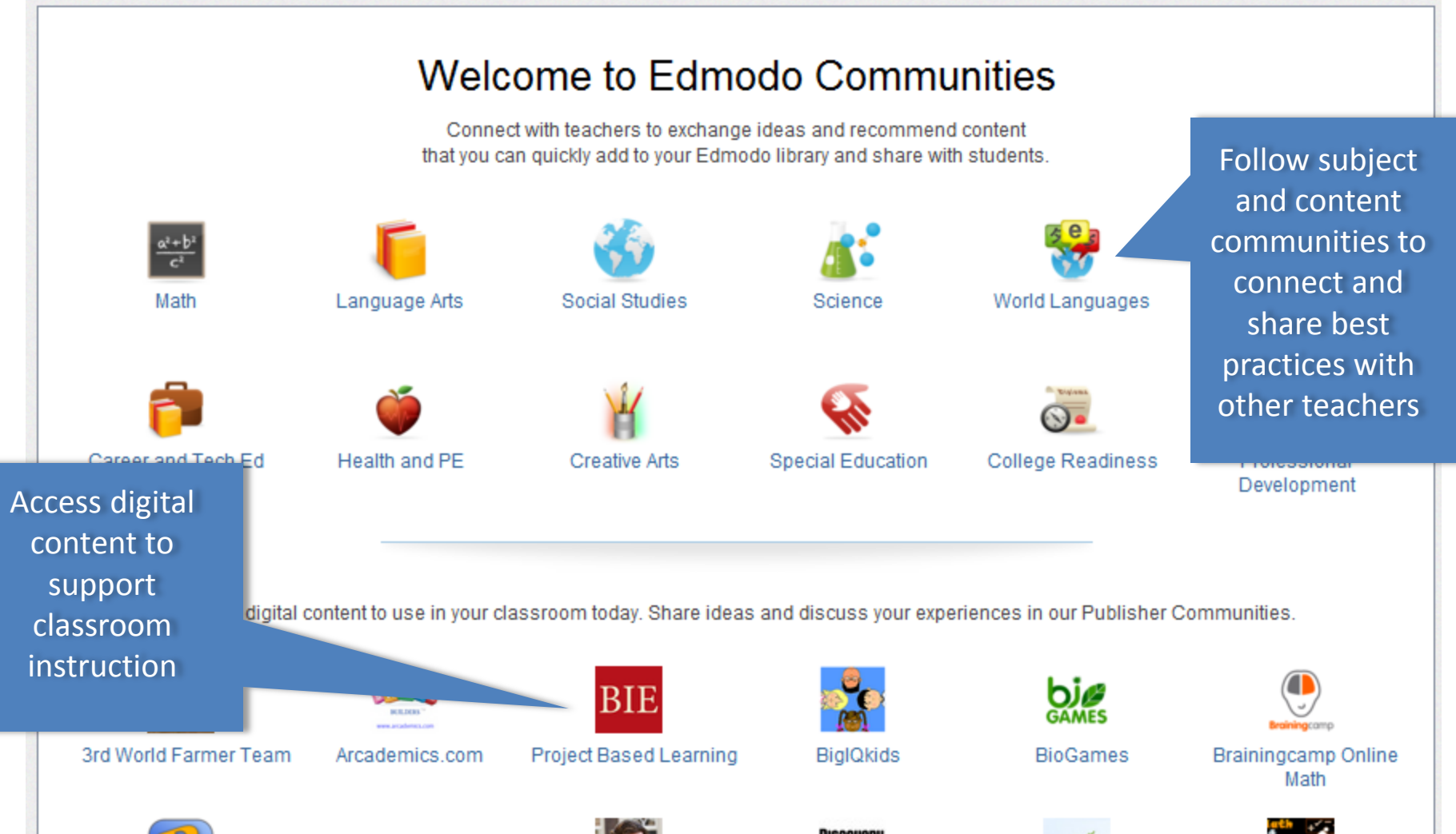

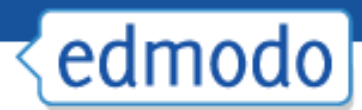

#### School and District Communities (for subdomains)

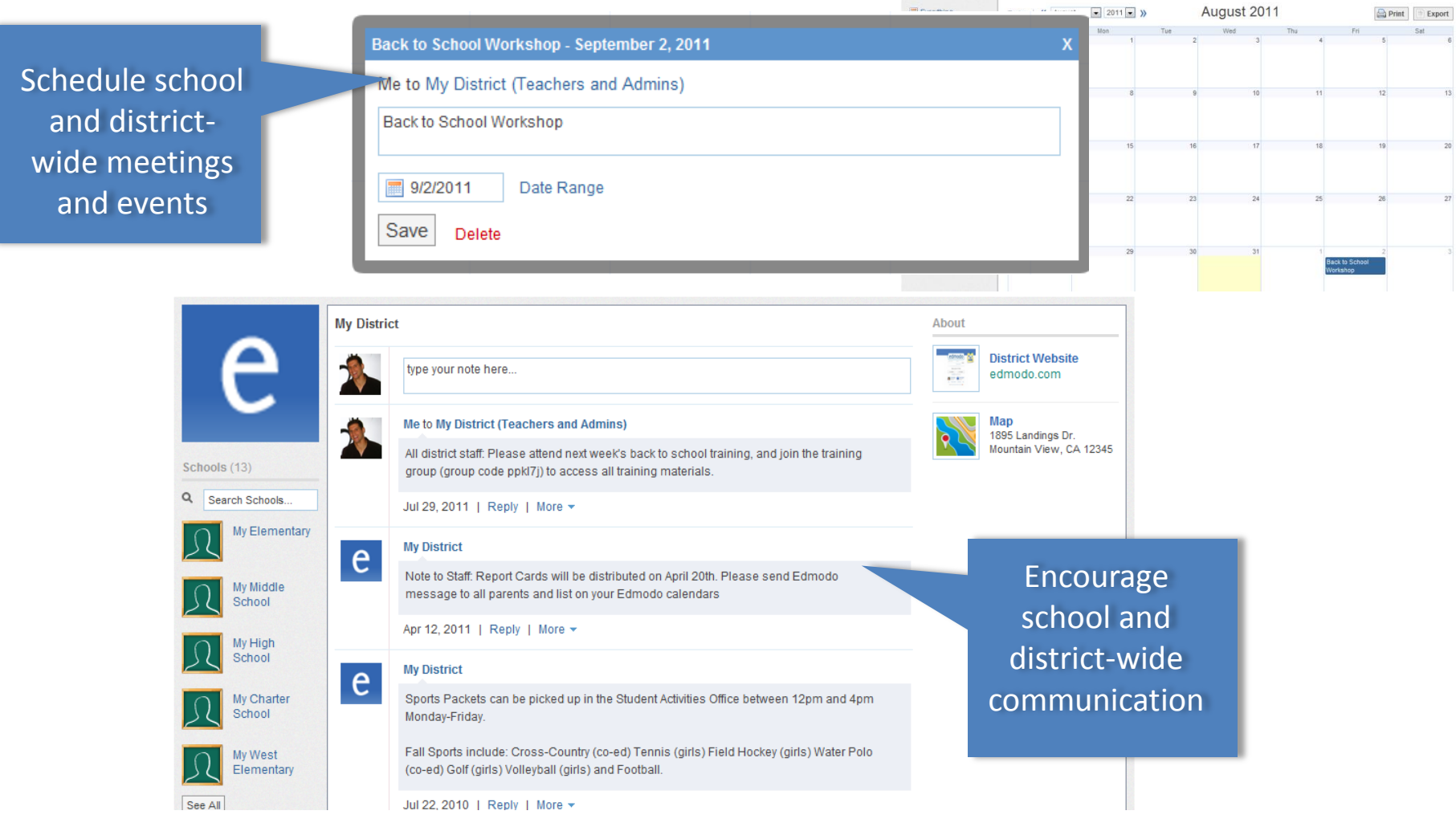

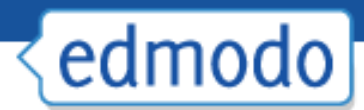

### Creating a PD Group

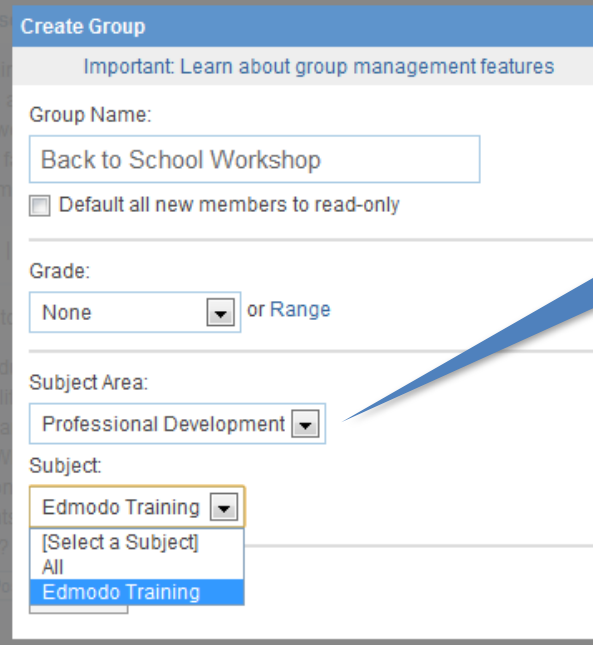

Group Settings Subscribe Group To Feed Mr. Modo Mrs. Sullivan to Back-to-School Workshop  $\frac{1}{2}$ Public Page Latest Posts At what school do you teach?  $\bowtie$  Direct Manage Members (5) My High School 50%, 2 vote(s) **A** By Students Connections My Middle School 25%, 1 vote(s)  $more *$ My South Elementary 25%, 1 vote(s) Groups Join or Create Total votes: 4 (Refresh) **Back-to-School Workshop Folders** Aug 3, 2011 | Reply | Public | Tag = | More = Arts Edmodo Training Materials ocial Studies Mrs. Sullivan to Back-to-School Workshop P<sub>3</sub>-Math Post discussion What are the skills a teacher NEEDS to EFFECTIVELY integrate technology. What SKILLS P4- Earth Science make them a 21st Century Teacher? Show All questions, polls Communities **Browse** Jul 29, 2011 | Reply | Public | Tag = | More = and training Mr. Jefferson - Being willing to think outside the box and try new things. But for me My South the most important thing is administrative support and LOTS of professional Elementary development. materials School Jul 29, 2011 | Edit | Delete My District Mre. Darke. Logron with the professional development, but Libink an enen and

**Back-to-School Workshop** 

type your note here..

Post: Note O Alert 2 Assignment The Poll

Select "Professional Development" as Subject area and distribute group code to attendees

**C** Show Notifications

**Back-to-School Workshop** 

Group Code: LOCKED

Filter posts by  $\equiv$ 

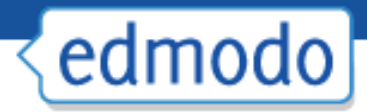

## Best Practices for Safe Networking

- Encourage students to create their own accounts to ensure Þ. password safety
- After all students join your group, lock the group code to Þ. prevent others from joining
- Monitor group membership to ensure only students in your Þ. group have joined
- Educate students on proper online etiquette Þ.
- Use "Read-Only" status to curb inappropriate behavior
- Always log in though your subdomain
- If your school or district does not have a subdomain, claim one at <http://www.edmodo.com/institutions>

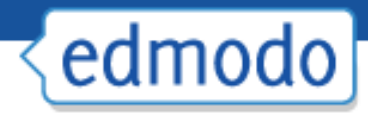

# First Steps for Getting Started

- **1**
- Complete your profile
- **2**
- Create a group and invite students.
- **3**
- Post class materials and initial discussion questions

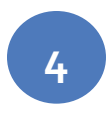

Join a subject or content community to make connections and access material for the classroom

#### Help Center / Webinars

**Upcoming Webinars** 

#### View All Webinars

**District Spotlight Series** 

In an effort to provide ideas and inspiration to school districts around the world, the District Spotlight Series seeks to showcase some of the innovative ways districts are using Edmodo.

#### **Archives**

- □ Spotlight Webinar: Conferences Powered by Edmodo
- $\Box$ ) Building Leadership PLNs with Edmodo
- $\Box$ ) North Carolina District Spotlight featuring Superintendent and Administrator Best Practices
- $\Box$ <sup>o</sup> Edmodo: From Computer Labs to 1:1
- $\Box$  Creating Global Networks with Edmodo Nashville and Brunswick County Schools
- 모) Increasing Teacher Effectiveness Through Online Professional Development Denver Public Schools
- $\Box$ ) Improving Classroom Engagement with iPads and Edmodo Chicago Public Schools

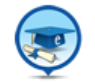

#### **Edmodo for Summer Professional Development**

The webinar will highlight the ways in which Edmodo can be used as a platform for summer professional development of all types, while demonstrating the specific steps administrators can take to train teachers on classroom usage of Edmodo.

**EXECUTE:** \*\* There are no live events scheduled at this time.\*\*

 $\Box$ ) Watch the recording »

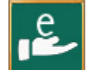

#### **Introduction to Edmodo**

This webinar gives an overview of the core features of Edmodo, focusing on student and teacher use, and participating in Edmodo Communities.

Register for this Event »

 $\Box$ ) Watch the recording »

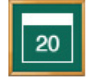

#### 20 Ways to use Edmodo

Edmodo has thousands of uses for the teacher, student, and administrator. In this webinar we will focus on 20 of them that produce results for both student engagement and teacher connection. Each use will be a practical application of Edmodo that has been observed in actual classrooms around the world.

\*\* There are no live events scheduled at this time.\*\*

 $\Box$ ) Watch the recording »

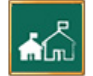

#### **Edmodo for Schools & Districts**

A brief overview of Edmodo before highlighting subdomain features and discussing best practices for rolling out Edmodo throughout a school or district.

\*\* There are no live events scheduled at this time.\*\*

 $\Box$ ) Watch the recording »

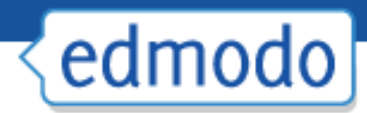

# Classroom Integration and Support

- **1**
- Join Weekly Edmodo Webinars: <http://help.edmodo.com/webinars/>
- **2**

Explore resources in the Help Center: <help.edmodo.com>

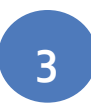

Ask the Edmodo Support Community: <http://www.edmodo.com/community/support>

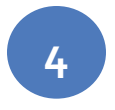

Follow<http://blog.edmodo.com/>for more ways to use Edmodo in the classroom.

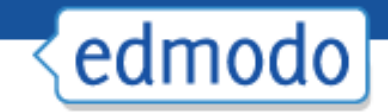

Webpage Screenshot

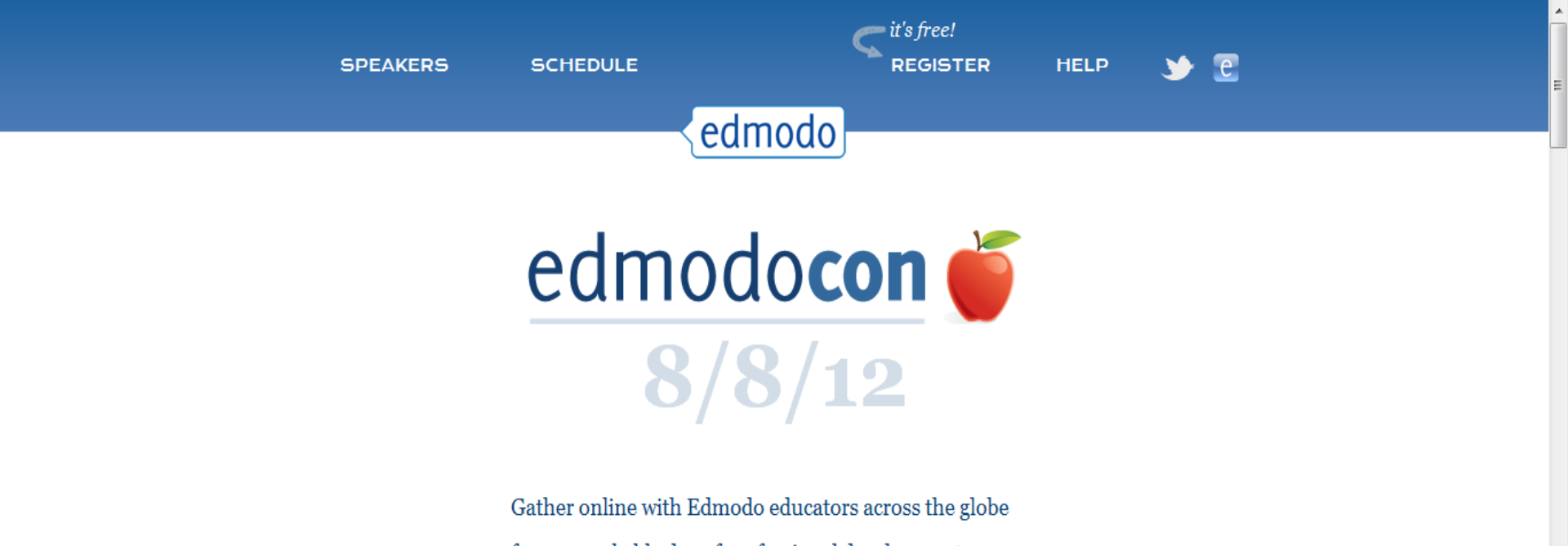

for a remarkable day of professional development. Teachers will share, inspire, and showcase ways they are using Edmodo and other digital tools in the classroom. Come celebrate being a teacher!

**SDFAKEDS** 

http://www.edmodocon.com/

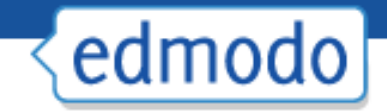

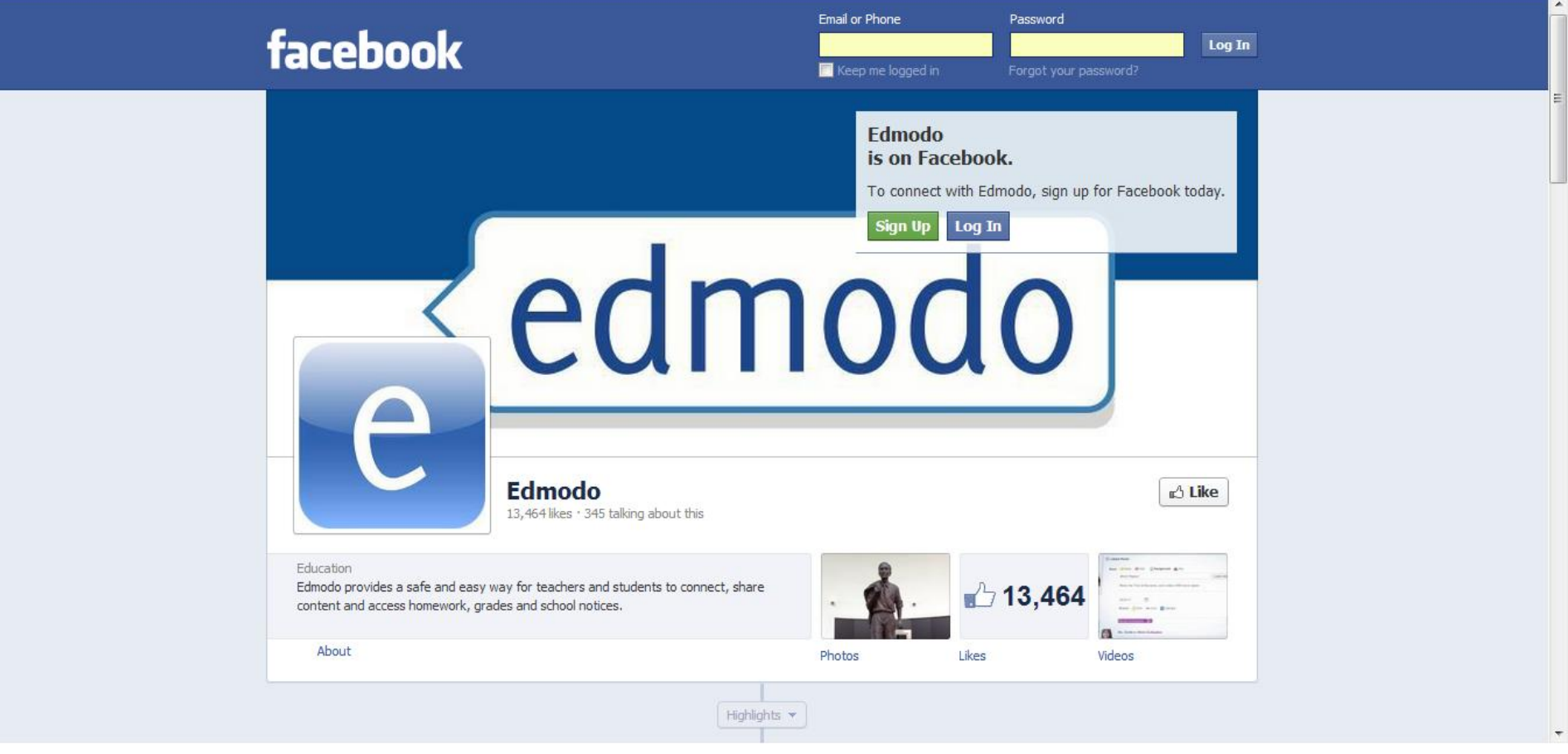

http://www.facebook.com/edmodo

edmodo  $\alpha$ 

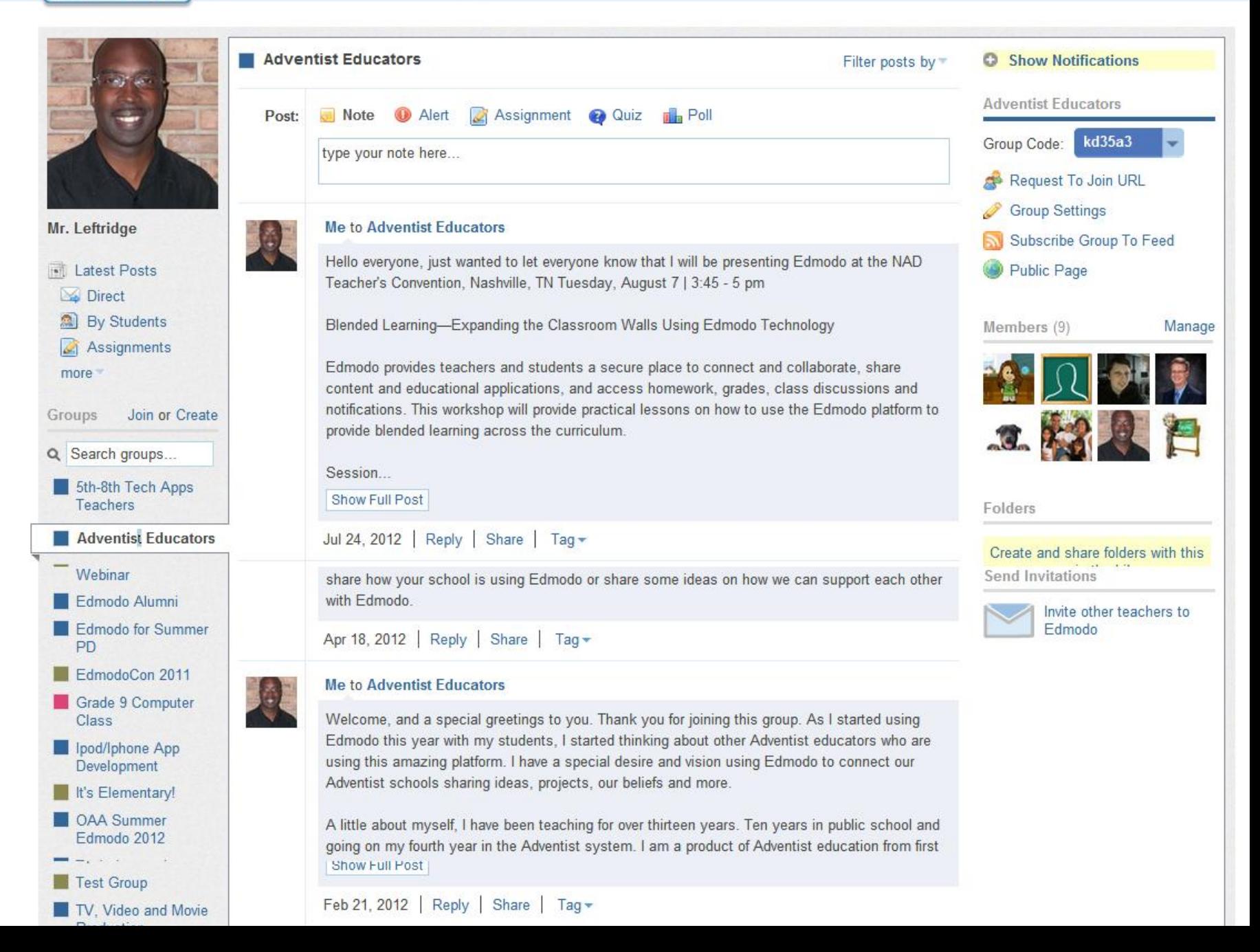

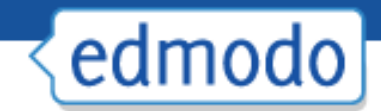

## What questions do you have?

Contact Information

Ray Leftridge Computer Technology Teacher Oakwood Adventist Academy Phone: 256-701-4550 E-mail: [rleftridge@oakwood.edu](mailto:rleftridge@oakwood.edu) Twitter: @raylefti Posterous: [http://raylefty.posterous.com](http://raylefty.posterous.com/)[/](http://raylefty.posterous.com/)